Studienarbeit Fachhochschule Bielefeld Betreuender Dozent: Professor Dr.-Ing. Lutz Grünwoldt

# Asterisk – ein Überblick

Felix J. Ogris (203583) felix juergen.ogris@fh-bielefeld.de

23. Januar 2007

# Inhaltsverzeichnis

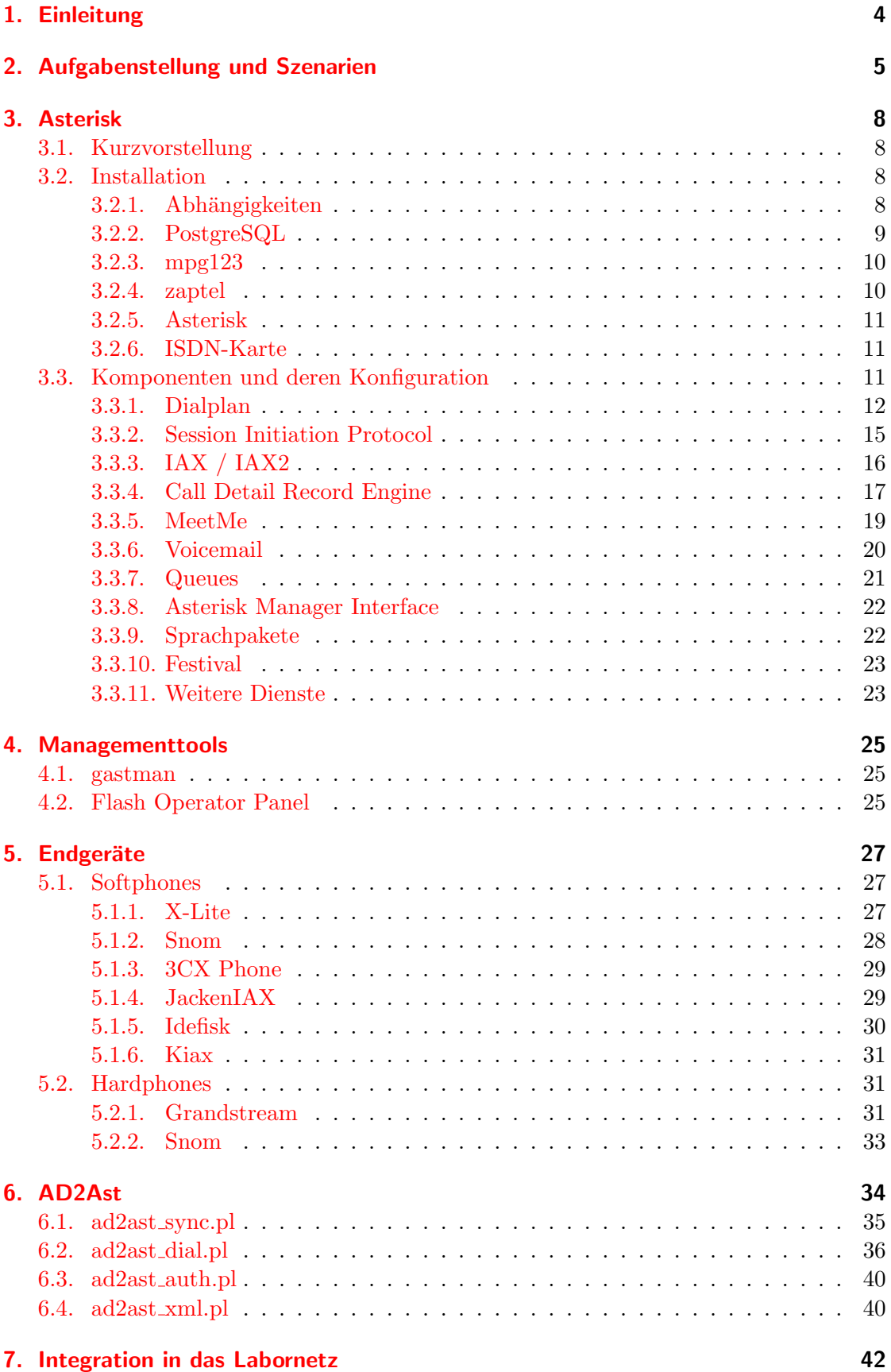

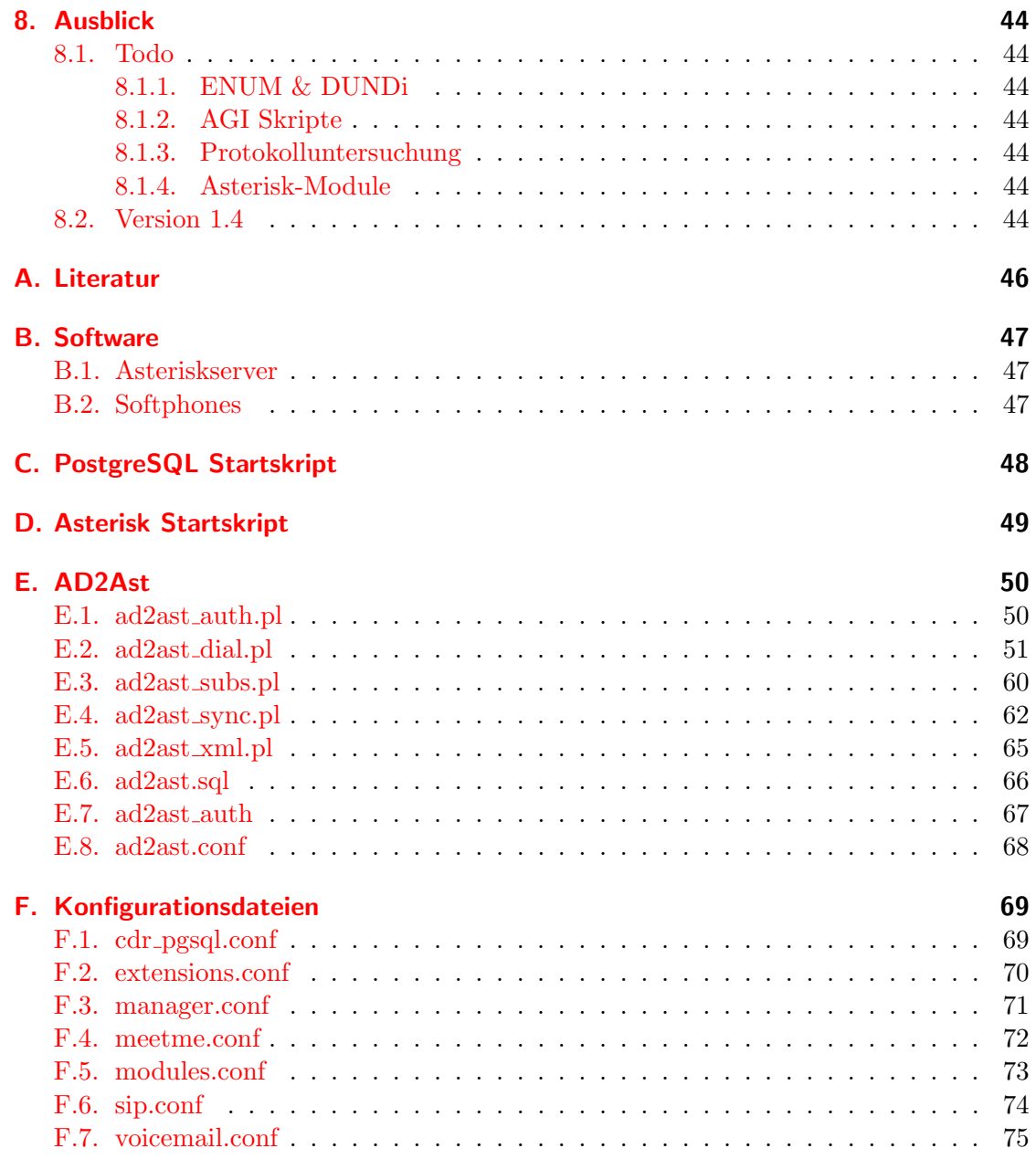

# <span id="page-3-0"></span>1. Einleitung

Das in dieser Studienarbeit diskutierte Softwarepaket Asterisk stellt eine Telefonanlage mit zwei grundlegenden Eigenschaften dar: Zum einen wird Asterisk als Open-Source vertrieben. Es unterliegt der GNU General Public License (GPL) und kann somit von jedermann weitestgehend frei eingesetzt und modifiziert werden. Zum anderen ist es auf herkömmlicher PC-Hardware lauffähig, vorzugsweise auf einem x86-kompatiblen System unter Linux. Für Mark Spencer, den Initiator von Asterisk, waren dies im Jahre 1999 auch die Hauptmotive, sich seine eigene Telefonanlage buchstäblich zu programmieren, da ihm sowohl die Preise als auch die beschränkten Möglichkeiten damals verfügbarer Telefonsysteme missfielen. Mit dem Aufkommen von Voice over IP, kurz VoIP, wurde auch Asterisk um die Möglichkeit erweitert, über IP-basierte Netze wie Intranets oder dem Internet zu telefonieren. Dominierend ist hierbei die Kombination aus SIP und RTP, dem Session Initiation Protocol bzw. Realtime Transport Protocol. Als Endgeräte für Voice over IP kommen entweder sogenannte Softphones, also clientseitige Programme, die die Soundkarte bzw. Mikrofon und Kopfhörer eines PCs verwenden, oder Hardphones in Frage, welche herkömmlichen Telefon ähneln, aber die Gesprächsdaten uber ein IP-Netz versenden. Die Verbindung zu (leitungsvermittelnden) Telefonnetzen ¨ kann über simple ISDN-Steckkarten erfolgen, sofern sie mittels eines CAPI-Treibers oder über die ISDN4Linux-Schnittstelle vom Betriebssystem unterstützt werden. Allerdings sind pro solcher Karte maximal 2 simultane Gespräche möglich. Mehrere D-Kanäle bieten spezielle Controller der ebenfalls von Mark Spencer gegründeten Firma Digium, die ausserdem Interfacekarten fur analoge Telefonie vertreibt. Neben der reinen Gateway- ¨ funktion zwischen verschiedenen Audiocodecs und Signalingmethoden bietet Asterisk die Möglichkeit, Warteschlangen oder Queues, wie sie z.B. in Callcentern verwendet werden, oder Voicemailboxen einzurichten, welche als Anrufbeantworter fungieren. Der Rufnummernplan oder der Dialplan, welcher die Zuordnung von Telefonnummern zu Endgeräten vornimmt, ist frei konfigurierbar. Somit gleicht der Dialplan vielmehr einer Routingtabelle. Da Asterisk als gewöhnlicher Serverdienst auf einem Linuxrechner läuft, kann es über das sogenannte Asterisk Manager Interface, kurz AMI, sehr einfach angesteuert werden. Diese Schnittstelle wird in einem Teil der vorliegenden Studienarbeit verwendet, um Telefonate zwischen zwei Teilnehmern zu vermitteln. Hierzu wurde eine Software entwickelt, die Rufnummern, die Benutzern aus einem Active Directory zugeordnet sind, in eine lokale Datenbank synchronisiert, so dass ein Anwender einen anderen Teilnehmer komfortabel mittels eines Mausklicks aus einer Weboberfläche heraus anrufen kann.

# <span id="page-4-0"></span>2. Aufgabenstellung und Szenarien

Ziel war die Demonstration realisierbarer Szenarien und weitergehender Möglichkeiten, die sich aus dem Einsatz eines Asterisk-Servers ergeben. Hierzu standen mehrere ältere PCs (Pentium 2 400 MHz, 128 MB RAM, IDE-Fesplatte) mit vorinstalliertem SuSE Linux 10.0 und die Netzwerkinfrastruktur im Labor fur Angewandte Informatik und Ma- ¨ thematik der FH Bielefeld zur Verfügung. Aus der im Internet verfügbaren Menge von Softphones sollten vornehmlich diejenigen verwendet werden, die kostenlos erhältlich und einsetzbar sind und die zumindest ein uneingeschränktes Telefonieren ermöglichen. Um Hardware wie ISDN-Karten oder IP-Telefone beschaffen zu können, standen Geldmittel in Höhe von bis zu 500 Euro zur Verfügung. Ferner sollte eruiert werden, ob und wie eine sinnvolle Weiterverwendung eines Asterisk-Servers im Labor und in der Veranstaltung Netzwerke/Verteilte Anwendungen (NW) bzw. im neu geschaffenen CCNA-Kurs möglich ist. Um die einfache Ansteuerung eines Asterisk-Servers uber das Asterisk Manager In- ¨ terface zu zeigen, wurde zusätzlich eine webbasierte Datenbankanwendung erstellt. Diese speichert Telefonnummern, welche den in einem Active Directory gepflegten Benutzern zugeordnet sind, in einer lokalen MySQL-Datenbank. Eine Weboberfläche greift auf diese Datenbank zu, so dass ein Anwender ohne Wählen einer Telefonnummer eine Verbindung von seinem Telefon zu dem des gewünschten Teilnehmers aufbauen kann.

Ublicherweise wird ein Asterisk-Server als Vermittler zwischen einem oder mehreren ¨

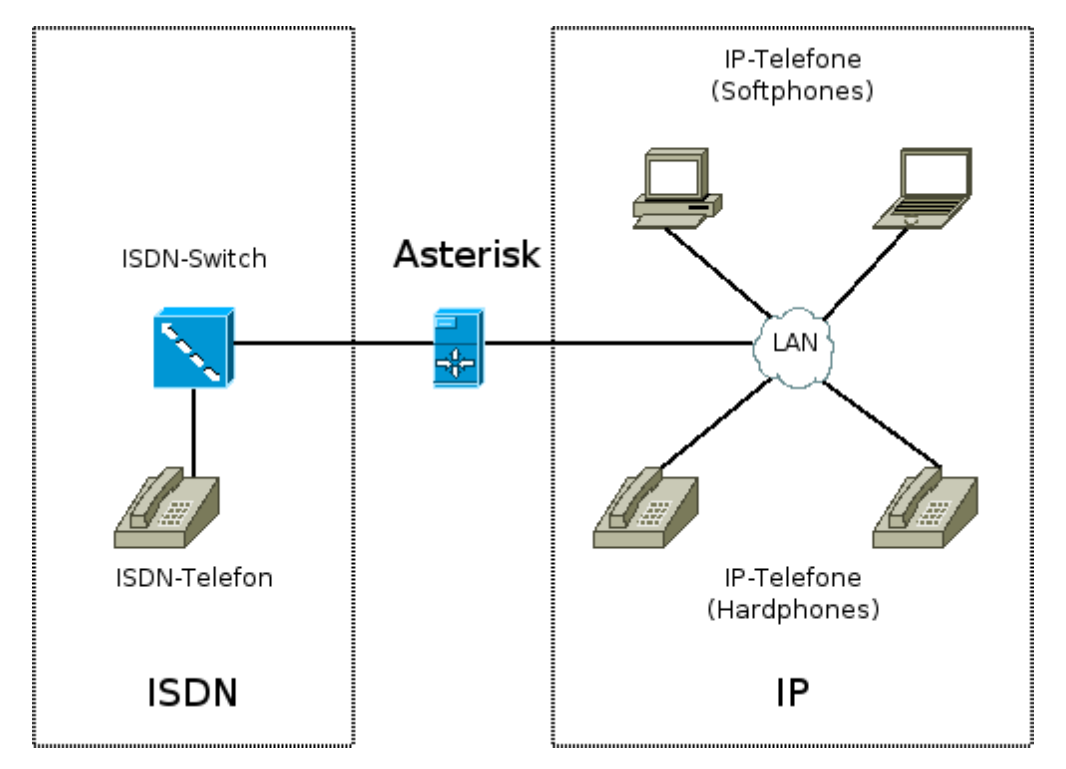

<span id="page-4-1"></span>Abbildung 1: Das realisierte Szenario: Asterisk als Gateway zwischen IP- und ISDN-Telefonie

hausinternen und hausexternen Netzen eingesetzt. Prinzipiell stehen 3 Arten von Schnittstellen zur Verfügung: analog, ISDN und IP, so dass sich unter Beachtung aller Kombinationen 49 theoretische Szenarien ergeben (analog und/oder ISDN und/oder IP, sowohl intern als auch extern). Hieraus wurde das in Abbildung [1](#page-4-1) gezeigte Szenario ausgewählt, da es

- $\bullet$  die Demonstration von Hard- und Softphones ermöglicht
- die modellhafte Anbindung an das ISDN-Netzes eines Telekommunikationsbetreibers zeigt
- Asterisk als Protokollumsetzer zwischen der ISDN- und IP-Welt betreibt
- $\bullet\,$ mit moderatem Hardwareaufwand realisierbar ist
- die viel zitierte Konvergenz zwischen Telefon- und Computernetzen zeigt, da hausintern nur noch eine gemeinsame Netzwerkinfrastruktur (hier: IP über Ethernet) benötigt wird.

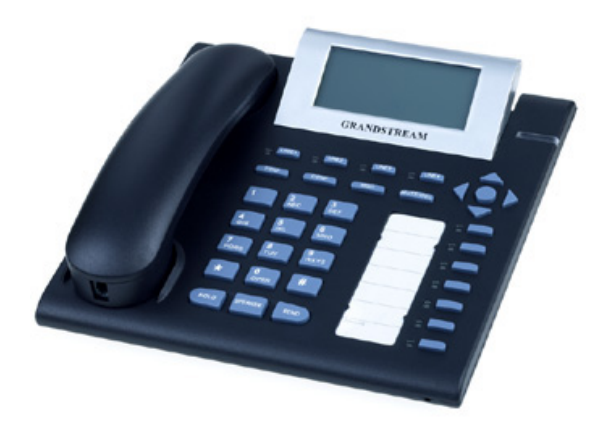

Abbildung 2: Grandstream GXP-2000

<span id="page-5-1"></span><span id="page-5-0"></span>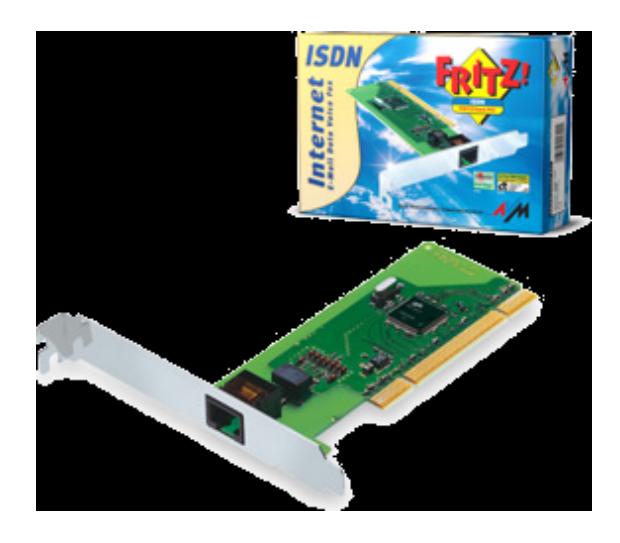

Abbildung 3: AVM FRITZ!Card PCI

Zur Simulation eines ISDN-Netzes stand im Labor ein ISDN-Switch der Firma Agfeo zur Verfügung. Dieser wurde in Zusammenarbeit mit dem Laboringenieur Herrn Manfred Fingberg so konfiguriert, dass an Port 11 und Port 12 ein ISDN-Telefon bzw. der Asterisk-Server betrieben werden konnten.

Analoge Telefonie wurde nicht weiter beachtet, da es sich um eine rückläufige Technik handelt und da sie nur mittels spezieller Interfacekarten (s. Kapitel [1\)](#page-3-0) realisieren lässt. Ebenfalls wurde darauf verzichtet, einen internen S0-Bus zu betreiben, um so eine eventuell vorhandene ISDN-Installation direkt an den Asterisk-Server anzuschliessen. Hierfür wäre eine ISDN-Steckkarte nötig, deren Chipsatz im sogenannten  $NT$ -Modus arbeitet und sich gegenüber ISDN-Telefonen wie eine Vermittlungsstelle verhält.

Um das geforderte Szenario realisieren zu können, wurden 2 IP-Telefone vom Typ Grandstream GXP-2000 (Abbildung [2\)](#page-5-0) sowie eine ISDN-Karte AVM FRITZ!Card PCI v2.1 (Abbildung [3\)](#page-5-1) bestellt.

# <span id="page-7-0"></span>3. Asterisk

# <span id="page-7-1"></span>3.1. Kurzvorstellung

Asterisk läuft als normaler Serverdienst auf einem Linuxrechner. In einer Laborumgebung ist der Betrieb mit Superuserrechten, sprich root-Rechten, zu empfehlen. Für den Einsatz auf einem Produktivsystem sollte hingegen ein eigener Benutzeraccount für den Asterisk-Daemon eingerichtet werden, um so die Kompromittierung des Servers durch einen Fehler in einem Asterisk-Modul zu vermeiden. Allerdings muss bei Verwendung eines eigenen Benutzeraccounts gewährleistet sein, dass dieser auf alle Konfigurationsdateien, Spoolverzeichnisse und auf Gerätedateien im Verzeichniss /dev Zugriffsrechte hat. Der Server wird entweder beim Hochfahren des Systems über ein entsprechendes Skript in /etc/init.d bzw. /etc/rc.d (hier variiert jede Linux-Distribution) oder auf der Konsole durch den direkten Aufruf von asterisk gestartet, welches im Verzeichnis /usr/sbin liegt. Konfigurationsdateien werden in /etc/asterisk erwartet. Die eigentlichen Funktionen des Servers sind in dynamische Bibliotheken, sogenannte shared objects (meist mit der Dateiendung .so) ausgelagert. Diese sind unterhalb des Verzeichnisses /usr/lib/asterisk gespeichert. Somit k¨onnen zum einen bestimmte Funktionen komplett ausgeblendet werden, indem man in der Datei /etc/asterisk/modules.conf einen Eintrag wie noload => modul.so hinzufügt. Zum anderen kann Asterisk so ohne erneute Kompilierung um eigene Routinen erweitert werden. Zusätzlich werden die Verzeichnishierarchien /var/lib/asterisk und /var/spool/asterisk benötigt. Unterhalb von /var/lib/asterisk werden u.a. Wartemelodien, Ansagetexte und eigene Skripte hinterlegt, während /var/spool/asterisk temporäre Dateien aufnimmt, wie z.B. noch nicht abgerufene Nachrichten einer Voicemailbox. Die Kommunikation mit ISDN-Karten erfolgt entweder über einen CAPI-Treiber bzw. einer Gerätedatei wie /dev/ttyI0 oder, sofern es sich um eine (Primärmultiplex-)Karte der Firma Digium handelt, mittels eines Treibers aus dem Zaptel-Paket, welches ebenfalls unter der GPL vertrieben wird.

# <span id="page-7-2"></span>3.2. Installation

# <span id="page-7-3"></span>3.2.1. Abhängigkeiten

Die verwendete Linux-Distribution SuSE 10.0 wird ohne Asterisk-Paket geliefert. Eine Installation über das Softwareverwaltungswerkzeug  $YaST$  war daher nicht möglich, so dass eine Übersetzung aus den Quelltexten unumgänglich war. Zuvor wurden der Datenbankserver PostgreSQL, der MP3-Player mpg123 und die Zaptel-Treiber ebenfalls kompiliert und installiert, da sonst der Ubersetzungsvorgang von Asterisk das Fehlen jener ¨ Programme bemerkt und z.B. das Modul zur Anbindung einer PostgreSQL-Datenbank  $(cdr_p gsg1.so)$  nicht übersetzt. Alle weiterhin benötigten Werkzeuge lassen sich über YaST installieren. Dies sind:

- der GNU C Compiler gcc
- Headerdateien und weitere Bibliotheken der Systemlibrary glibc-devel
- den Sourcecode des Linuxkernels kernel-devel
- die Readline-Bibliothek readline und ihre Headerdateien readline-devel
- openssl und openssl-devel
- ncurses und ncurses-devel

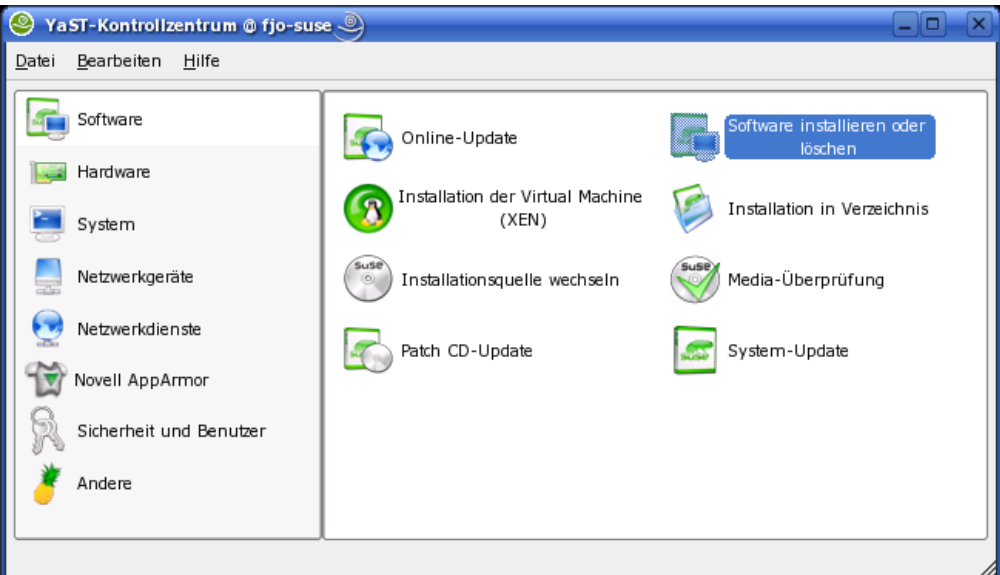

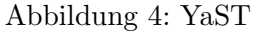

- *zlib* und *zlib-devel*
- das Programm doxygen, um die Dokumentation aus dem Asterisk-Quelltext erstellen zu können (vgl. JavaDoc)

Natürlich sollten alle vorgeschlagenen Abhängigkeiten ebenfalls installiert werden. Es empfiehlt sich, für die einzelnen Installationsschritte ein separates Verzeichnis namens src o.ä. im Homeverzeichnis anzulegen und dort alle Quellpakete abzuspeicheren.

#### <span id="page-8-0"></span>3.2.2. PostgreSQL

Das Entpacken, Ubersetzen und Installieren von PostgreSQL gelingt unter Verwendung ¨ folgender Befehle:

```
tar -xjf postgresql-8.1.5.tar.bz2
cd postgresql-8.1.5
./configure --with-openssl --enable-integer-datetimes
make
make install
```
Danach wird ein eigener Account fur den Datenbankserver eingerichtet und ein Verzeich- ¨ nis mit passenden Zugriffsrechten für die eigentlichen Daten angelegt:

```
useradd -c "PostgreSQL server" -s /bin/false -d /usr/local/pgsql \
  -g daemon -r pgsql
mkdir /usr/local/pgsql/data
chown pgsql /usr/local/pgsql/data
chmod 700 /usr/local/pgsql/data
```
Mit dem Programm initdb wird die Datenbank initialisiert. Dieses muss unter dem Benutzeraccount geschehen, mit dessen Rechten später der PostgreSQL-Server laufen soll, hier pgsql. Durch die Kommandozeilenoption -W wird man zusätzlich aufgefordert, ein Masterpasswort für den Zugriff auf die Datenbank zu vergeben:

```
sudo -u pgsql -- /usr/local/bin/initdb -U pgsql -W \
 /usr/local/pgsql/data
```
Damit PostgreSQL beim Systemstart hochfährt, kopiert man das eigens erstellte Skript pgsql (s. Anhang [C](#page-47-0) in das Verzeichnis /etc/init.d und verknüpft es per Aufruf von chkconfig -a pgsql im Startprozess des Linuxsystems. Nach einem Reboot oder dem Aufruf von /etc/init.d/pgsql start sollte nun der PostgreSQL-Server laufen. Fur ¨ den Einsatz mit Asterisk ist es sinnvoll, einen eigenen Datenbankuser samt eigener Datenbank anzulegen. Hierzu verbindet man sich mit dem Befehl

psql -d template1 -U pgsql und unter Eingabe des oben vergebenen Passwortes auf den PostgreSQL-Server und setzt nacheinander die Anweisungen

CREATE USER asterisk PASSWORD 'obelix';

und

CREATE DATABASE astdb OWNER asterisk;

ab. Per Eingabe von \q verlässt man den PostgreSQL-Client wieder. Aus Sicherheitsgründen sollte der Datenbankserver weitestgehend abgesichert werden. Hierzu lässt man in der Datei /usr/local/pgsql/data/pg hba.conf als einzige nicht auskommentierte Zeile folgende übrig:

local all all md5

Somit ist sichergestellt, dass Verbindungen zum PostgreSQL-Server nur über einen lokalen Unix-Socket hergestellt werden dürfen und sich User per in der Datenbank hinterlegtem Passwort authentifizieren müssen.

#### <span id="page-9-0"></span>3.2.3. mpg123

Die Installation des Kommandozeilen-MP3-Players mpg123 gestaltet sich recht einfach. Es genügen folgende Aufrufe:

```
tar -xjf mpg123-0.61.tar.bz2
cd mpg123-0.61
./configure
make
make install
```
#### <span id="page-9-1"></span>3.2.4. zaptel

Asterisk benötigt für diverse Dienste wie z.B. Konferenzräume ein Timing-Device, wie es von Digium-basierten Interfacekarten bereitgestellt wird. Verfügt der Rechner nicht über solche Interfacekarten, emuliert das Kernelmodul ztdummy unter Verwendung des USB-Controllers ein derartiges Timing-Device. Die Installation des Zaptel-Treiberpaketes ist relativ einfach:

```
tar -xzf zaptel-1.2.11.tar.gz
cd zaptel-1.2.11
make
make install config
```
Nach einem Reboot oder dem Aufruf von /etc/init.d/zaptel start sollte ein Zaptel-Kernelmodul wie z.B. ztdummy geladen worden sein, was sich mit dem Aufruf von lsmod prüfen lässt.

#### <span id="page-10-0"></span>3.2.5. Asterisk

Nach den oben ausgeführten Vorbereitungen beschränkt sich die Installation von Asterisk auf wenige Schritte. Nach dem Entpacken des heruntergeladenen Quellcodepaketes und dem Wechsel in das daraus neu erstellte Verzeichnis per Aufrufen von

```
tar -xzf asterisk-1.2.13.tar.gz
cd asterisk-1.2.13
```
genügt der folgende Befehlsdreisatz, um alle notwendigen Komponenten inklusive einer Beispielkonfiguration zu installieren:

make make install make samples

Die Dokumentation des Quellcodes wird über den Aufruf von make progdocs installiert. Da Asterisk wie PostgreSQL kein eigenes Startskript für SuSE Linux mitbringt, wird die selbst erstellte Datei asterisk (s. Anhang [D\)](#page-48-0) nach /etc/init.d kopiert. Den obligatorischen Aufruf von chkconfig -a asterisk, um Asterisk im Startprozess des Linuxsystems zu verankern, sollte man jedoch erst nach Abschluss aller Konfigurationsarbeiten (s. Kapitel [3.3\)](#page-10-2) vornehmen.

### <span id="page-10-1"></span>3.2.6. ISDN-Karte

Die Installation der ISDN-Karte gestaltet sich sowohl hardware- als auch softwaretechnisch relativ einfach. Im Rechner wird lediglich ein freier 32Bit PCI-Steckplatz benötigt. Uber Yast werden die beiden Pakete avmfritzcapi und km fritzcapi installiert, um Treiber bzw. Kernelmodul dem System hinzuzufügen. Nach einem Reboot sollten entsprechende Einträge im Kernellog (Ausgabe von dmesg) zeigen, dass eine FRITZ!Card erkannt wurde.

#### <span id="page-10-2"></span>3.3. Komponenten und deren Konfiguration

Asterisk besteht aus diversen einzeln konfigurierbaren Komponenten. Jeder Teil des Telefonieservers wird mittels einer eigenen, im Klartext lesbaren Datei im Verzeichnis /etc/asterisk gesteuert. Durch den Aufruf von make samples während der Installation werden alle notwendigen Dateien erstellt und mit einer Bespielkonfiguration versehen. Diese können als Grundlage für eigene Anpassungen dienen. In der Regel wird man jene Beispiele aber umbenennen (z.B. mv sip.conf sip.conf.orig) und sie beim Anlegen von neuen, eigenen Steuerdateien nur noch als kurze Befehlsreferenz verwenden.

Während der Konfigurationsphase ist es empfehlenswert, Asterisk im Debugmodus (s. Abbildung [5\)](#page-11-1) direkt auf der Konsole zu starten. Dies erreicht man durch Eingabe von asterisk -cdfvvv. Somit wird zum einen der Startprozess des Linuxsystems nicht durch ein eventuell fehlerhaft konfiguriertes Asterisk beeinträchtigt. Zum anderen kann man so etwaige Fehler und Hinweise beim Hochfahren und Betrieb des Telefonieservers direkt, sprich ohne Umwege über eine Logdatei, erkennen und beheben. Für den Produktiveinsatz sollte der (korrekt konfigurierte) Asteriskserver auf jeden Fall vom Betriebssystem gestartet werden. Mit dem Kommando asterisk -r kann man sich dann auf einen schon laufenden Server verbinden und analog zu einer Debugsitzung Befehle an Asterisk absetzen.

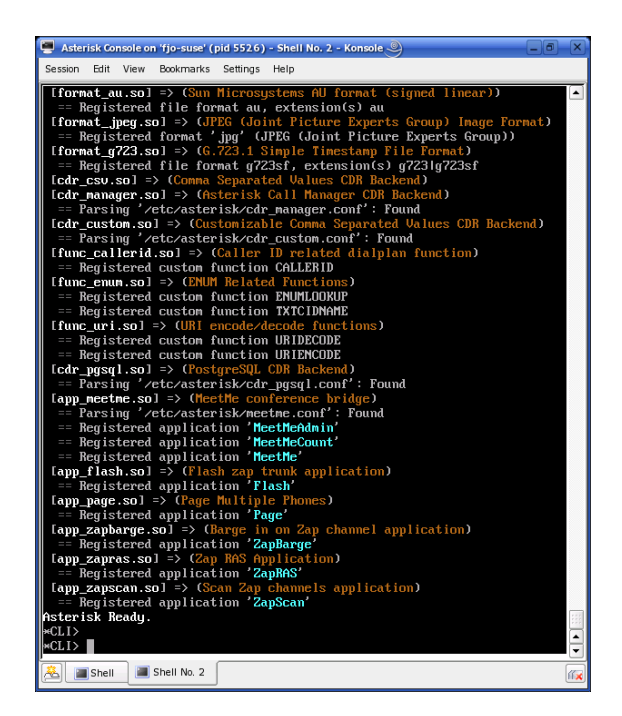

Abbildung 5: Asterisk im Debugmodus auf der Konsole

#### <span id="page-11-1"></span><span id="page-11-0"></span>3.3.1. Dialplan

Das Herzstück einer Asteriskinstallation ist der sogenannte *Dialplan*. Mit ihm wird bestimmt, ob und wohin ein Teilnehmer beim Anwählen einer Telefonnummer weitergeleitet wird. Der Dialplan ist daher mit einer (statischen) Routingtabelle vergleichbar. Er wird in der Datei /etc/asterisk/extensions.conf konfiguriert und besteht hauptsächlich aus sequentiellen Zuordnungen von Telefonnummern zu bestimmten Aktionen. Formal muss eine solche Zuordnung immer wie folgt strukturiert sein:

```
exten => <Durchwahl>,<Priorität>,<Aktion>
```
Zum Beispiel ordnet folgende Zuweisung der Durchwahl 1234 die Aktion Hangup() zu, die - ihrem Namen entsprechend - das Telefonat beendet:

```
ext{en} => 1234,1, Hangup()
```
Die Priorität (in obigem Beispiel ist sie 1) gibt an, in welcher Reihenfolge die einer Durchwahl zugeordneten Aktionen ausgeführt werden sollen:

```
exten => 12345,1,MP3Player(/mp3/unbekannte_nummer.mp3)
ext{en} => 12345, 2, Hangup()
```
Ruft hier ein Teilnehmer die Nummer 12345 an, so würde ihm zunächst vom Asteriskserver die MP3-Datei /mp3/unbekannte nummer.mp3 vorgespielt und anschliessend das Telefonat beendet werden. Um Einschube zwischen zwei Aktionen einer Durchwahl ¨ ohne müssiges Inkrementieren aller nachfolgenden Prioritäten zu ermöglichen, kann statt expliziter Prioritäten auch der Platzhalter n verwendet werden. Die Abfolge der Aktionen ergibt sich somit aus der Reihenfolge, in der sie im Dialplan aufgefuhrt sind. Also ¨ ist nachfolgendes Beispiel zu obigem äquivalent:

```
exten => 12345,1,MP3Player(/mp3/unbekannte_nummer.mp3)
ext{en} => 12345, n, Hangup()
```
Auf jeden Fall ist für jede Durchwahl als Startpunkt eine Aktion mit der Priorität 1 erforderlich. Telefonnummern können wie in den oben gezeigten Beispielen als feststehende Folge von Ziffern oder aber als Ausdruck mit Platzhaltern formuliert werden. Hierbei steht ein X für die Ziffern 0 bis 9, Z für 1 bis 9, N für 2 bis 9 und ein Punkt für ein oder mehrere beliebige Zeichen. Eine Ziffernfolge in eckigen Klammern steht stellvertretend für genau eine Ziffer aus jener Folge. Derartige Muster müssen im Dialplan mit einem anführenden Unterstrich deklariert werden. Um zum Beispiel zu verhindern, dass Telefonnummern mit vorangestellter Null angewählt werden können, wäre folgendes möglich:

 $exten$  =>  $_0.$ , 1, Hangup()

Das nächste Beispiel unterbindet das Wählen der in Deutschland üblichen Notrufnummern, sprich 110 und 112:

exten => \_11[02],1,Hangup()

Neben der schon vorgestellten Funktion Hangup(), welche das Telefonat beendet, kennt Asterisk unter anderem folgende Aktionen:

MP3Player(Datei) spielt dem Anrufer die angegebene Datei im MP3-Format vor

- Playback(Datei) wie MP3Player(), jedoch muss die Datei in einem nativ von Asterisk unterstützten Format wie  $\mu$ -Law, A-Law, GSM o.ä. vorliegen
- Dial(Kanal(&Kanal)(&Kanal) ... ("Wartezeit [s])) leitet den Anrufer zu den angegebenen Kanälen, sprich Endgeräten weiter. Wird von diesen nicht eines nach der optional genannten Wartezeit abgehoben, geht Asterisk zur nächsten Aktion für diese Durchwahl weiter.
- Voicemail(Mailboxnummer) leitet zur angegebenen Voicemailbox um, so dass der Anrufer nach einem Begrüssungstext ("Bitte hinterlassen Sie ihre Nachricht nach dem Ton...") eine Sprachnotiz aufsprechen kann. Siehe auch Kapitel [3.3.6](#page-19-0)
- VoiceMailMain(Mailboxnummer) leitet zur angegebenen Voicemailbox, um so dass der Anrufer die aufgesprochenen Nachrichten abhören und ggf. löschen kann
- MeetMe(Konferenzraumnummer) leitet den Anrufer zum angegebenen Konferenzraum weiter. Siehe auch Kapitel [3.3.5](#page-18-0)
- Answer() veranlasst Asterisk, das Telefonat anzunehmenen und es selbst mit einer Aktion wie z.B. Playback() oder MeetMe() zu beantworten anstatt es per Dial() auf einen anderen Kanal weiterzuleiten
- Page(Kanal(&Kanal)(&Kanal) ...) verbindet den Anrufer mit allen angegebenen Kanälen. Beim Anrufer wird für die Dauer des Gespräches der Hörer deaktiviert, bei den angerufenen Teilnehmern das Mikrofon

System(Befehl) führt den angegebenen (Linux-)Befehl aus

Ein Kanal besteht immer aus einem Protokoll und einer Rufnummer oder sonstigen Teilnehmerkennung, zum Beispiel SIP/freund. Verwendet man diesen Kanal in einem Dial-Befehl, würde Asterisk versuchen, per SIP einen Teilnehmer namens *freund* zu erreichen. Natürlich muss dieser Teilnehmer in der Konfigurationsdatei sip.conf (s. Kapitel [3.3.2\)](#page-14-0) eingerichtet sein.

Im Dialplan können Aktionen nicht nur anhand der gewünschten Zielnummer, sondern auch unter Berücksichtigung der Herkunft des Anrufes ausgeführt oder gar gezielt gefiltert werden. Hierzu gibt es sogenannte Kontexte. Diese werden z.B. in der Datei sip. conf einem oder mehreren Teilnehmern zugeordnet, welche ihre eigene Sicht auf den Dialplan erhielten. Weist man z.B. einem SIP-Teilnehmer den Kontext darfnix zu, so könnte man ihm mit folgendem Dialplan alle abgehenden Anrufe untersagen:

```
[darfnix]
exten \Rightarrow _., 1, Hangup()
```
[default]

...

Ein default-Kontext wird von Asterisk immer gefordert. Zur Vermeidung von Redundanzen kann ein Kontext einen anderen einbinden; das entsprechende Schlusselwort ¨ hierfür lautet include:

```
[technik]
include => ortsgespraeche
include => ferngespreache
```
[vertrieb] include => ortsgespraeche

In obigem Beispiel dürften alle zum Kontext technik gehörenden Teilnehmer Orts- und Ferngespräche führen (sofern sich eben hinter diesen Kontexten entsprechende Aktionen verbergen), während der Vertrieb nur innerörtliche Telefonate führen darf.

Als weitere Erleichterung können im Dialplan Variablen verwendet werden. Wird z.B. der Kanal SIP/teilnehmer1 in mehreren (Dial-)Aktionen verwendet, so ist es sinnvoll, statt dessen eine aussagekräftige Variable zu vergeben:

[globals] TEILNEHMER1=SIP/teilnehmer1

Der Bezeichner TEILNEHMER1 kann nun in einem Dial-Befehl verwendet werden:

exten => 1234,1,Dial(\${TEILNEHMER1}, 20)

Eine besondere Bedeutung hat die vordefinierte Variable EXTEN. In ihr hält Asterisk die aktuelle Durchwahl fest, so dass folgende Zeilen äquivalent sind:

```
exten => 1234,1,Dial(SIP/1234, 20)
exten => 1234,1,Dial(SIP/${EXTEN}, 20)
```
Zusätzlich kann man nur einen Teil dieser Variablen auswerten lassen:

exten => \_5000XXXX,1,VoiceMailMain(\${EXTEN:4})

In obigem Beispiel werden die ersten 4 Ziffern der angew¨ahlten Telefonnummer (also 5000) abgeschnitten und die nur verbleibenden würden der Funktion VoiceMailMain übergeben. Gibt man den Index als negative Zahl an, z.B.  $\frac{1}{2}$  [EXTEN: -2}, werden hingegen die letzten 2 Ziffern geliefert.

#### <span id="page-14-0"></span>3.3.2. Session Initiation Protocol

Die Kombination aus Session Initiation Protocol und Realtime Transport Protocol (RTP) hat derzeit im VoIP-Umfeld die grösste Verbreitung. Das SIP dient lediglich als Signaling-Protokoll zum Aufbau einer Verbindung zwischen den Teilnehmern, ähnlich dem D-Kanal im ISDN. RTP hingegen wird als Container für die eigentlichen Audiodaten verwendet, die per  $\mu$ -Law, A-Law, GSM usw. codiert sind. Während RTP ein binäres Protokoll darstellt, ist SIP als Klartextprotokoll dem Hypertext Transport Protocol (HTTP), welches i.d.R. zum Abruf von Webseiten verwendet wird, sehr ähnlich. Allerdings wurde eine Unart des File Transfer Protocol (FTP) übernommen: SIP hinterlegt in den Nutzdaten die IP-Adresse, auf der ein Client Verbindungen (z.B. für RTP-Ströme) annehmen kann. Dies führt besonders bei Verwendung von Network Address Translation (NAT) auf Routern zwischen zwei SIP-Teilnehmern zu Problemen, da zwar die Adressen der IP-Pakete geändert werden, nicht aber die in der Payload. Asterisk bietet daher für die Konfiguration eines SIP-Clients die Option nat = yes an, mit der jegliche in SIP-Paketen angegeben IP-Adressen ignoriert werden und nur die tatsächliche Absendeadresse des Clients verwendet wird. In der Datei /etc/asterisk/sip.conf werden sämtliche SIP-Verbindungen definiert. Sie ist syntaktisch ähnlich zum Dialplan. Jedoch definieren Bezeichner in eckigen Klammern keine Kontexte, sondern einzelne SIP-Clients. Eine besondere Bedeutung hat der mit [general] eingeleitete Abschnitt, mit dem globale Einstellungen vorgenommen werden:

[general] bind=0.0.0.0 port=5060 disallow=all allow=ulaw allow=alaw language=de

Die Parameter bind und port geben an, auf welcher IP-Adresse und welchem Port der SIP-Server lauschen soll. Hierbei stehen 0.0.0.0 und 5060 für alle Netzwerkschnittstellen des Systems bzw. für den üblicherweise verwendeten SIP-Port. Die Direktiven disallow und allow verbieten bzw. erlauben die Verwendung von speziellen Audiocodecs, so dass im obigen Beispiel lediglich  $\mu$ - und A-Law zugelassen sind. Zudem wird Deutsch als Sprache für Menüs wie z.B. die Ansage einer Voicemailbox festgelegt. Hierzu muss natürlich das entsprechende deutsche Sparchset installiert sein (s. Kapitel [3.3.9\)](#page-21-1), sonst werden die mit Asterisk installierten englischen Texte verwendet. Die Definition eines SIP-Clients geschieht wie folgt:

[teilnehmer1] context=default type=friend

Der Bezeichner teilnehmer1 kann nun als Teil eines Kanals im Dialplan verwendet werden, z.B. in der Funktion Dial(SIP/teilnehmer1, 20). Der Kontext bestimmt, welchen Teil des Dialplans dieser SIP-Client sieht, wie im Kapitel [3.3.1](#page-11-0) erläutert. Mit dem Parameter type wird bestimmt, wie der Teilnehmer behandelt wird. Folgende drei Optionen sind möglich:

user Teilnehmer kann nur anrufen, nicht aber angerufen werden

peer Teilnehmer kann nur angerufen werden, nicht aber anrufen

friend Kombination aus user und peer

Die Authentifizierung des Clients erfolgt per Benutzername-/Passwortkombination, wobei der Username nicht zwingend dem Bezeichner für den SIP-Client (hier: teilnehmer1) entsprechen muss:

username=teilnehmer\_1 secret=streng\_geheim

Ferner gibt es die Optionen permit und deny, mit denen die IP-Adresse oder der Netzbereich eingeschränkt werden kann, aus dem sich der SIP-Client verbinden darf:

deny=0.0.0.0/0 permit=192.168.1.0/24 host=dynamic

Somit darf sich dieser SIP-Client nur aus dem IP-Bereich 192.168.1.0 bis 192.168.1.255 am Server anmelden. Mit der Option host=dynamic wird erzwungen, dass sich der Client am Server registrieren muss. Viele IP-Telefone können noch nicht abgehörte Nachrichten auf der Voicemailbox mittels einer LED oder einem Hinweisfeld anzeigen. Hierzu muss allerdings dem SIP-Teilnehmer eine derartige Mailbox zugeordnet sein:

mailbox=1234

Die angegebene Voicemailbox (hier: 1234) muss natürlich in der Datei voicemail.conf eingerichtet sein (s. Kapitel [3.3.6\)](#page-19-0). Mit dem Parameter callerid können Name und Telefonnummer, die bei einem angerufenen Teilnehmer im Display erscheinen, vorgegeben werden:

callerid=Vorname Nachname <4711>

Mit den erläuterten SIP-Optionen kann ein einfaches Laborszenario eingerichtet werden. Die Vorstellung aller Parameter wurde an dieser Stelle jedoch den Rahmen sprengen und ¨ wäre letztendlich nur eine Abschrift von Quellen wie [Meggelen u. a.](#page-45-1) [\(2005\)](#page-45-1).

#### <span id="page-15-0"></span>3.3.3. IAX / IAX2

Das InterAsterisk eXchange oder kurz IAX ist ein binäres, quelloffenes Protokoll, welches Mark Spencer ursprünglich zur Verbindung von Asterisk-Servern untereinander entworfen hat. Es umgeht die Schwächen von SIP/RTP wie Probleme bei Verwendung von NAT, indem es nur einen UDP-Port verwendet und keine IP-Adressen im Datenstrom einbindet. Da die Version 2 dieses Protokolls das ursprüngliche IAX vollständig verdrängt hat, werden heutzutage IAX und IAX2 synonym verwendet. Es existieren inzwischen einige Softwareclients für IAX, eine Unterstützung durch Hardphones ist kaum gegeben.

Die Konfiguration von IAX unter Asterisk gleicht der von SIP. Zu Beginn der Datei /etc/asterisk/iax.conf wird ebenfalls ein Abschnitt mit generischen Einstellungen erwartet:

[general] bindport=4569 bindaddr=0.0.0.0 language=de disallow=all allow=gsm allow=ulaw allow=alaw

Die Kommunikation mit dem IAX-Server erfolgt über UDP-Port 4569; zusätzlich wird die aus dem Mobilfunk bekannte GSM-Codecfamilie zugelassen. Die Definition einzelner IAX-Clients ist identisch zu der für SIP-Clients:

```
[teilnehmer2]
context=default
type=friend
username=teilnehmer2
secret=streng_geheim
host=dynamic
deny=0.0.0.0/0.0.0.0
permit=192.168.0.0/24
mailbox=5678
callerid=Vorname Nachname <5678>
```
Uber die Optionen deny bzw. permit kann auch hier eine IP-Filterliste realisiert werden und somit sehr genau bestimmt werden, aus welchen Netzen sich teilnehmer2 verbinden darf.

#### <span id="page-16-0"></span>3.3.4. Call Detail Record Engine

Mit Hilfe der Call Detail Record Engine (CDR) können Metadaten für jedes Gespräch aufgezeichnet werden, so dass z.B. fur Abrechnungszwecke festgestellt werden kann, wer ¨ wann mit wem wie lange telefoniert hat oder - falls der Angerufene nicht abgenommen hat - telefonieren wollte. Per default ist CDR aktiviert. Explizit wird es in der Datei /etc/asterisk/cdr.conf im Abschnitt [general] ein- oder ausgeschaltet:

[general] enable=yes

Nach einer Standardinstallation loggt Asterisk Verbindungsdaten in zwei Klartextdateien: /var/log/asterisk/cdr-csv/Master.csv und

/var/log/asterisk/cdr-custom/Master.csv. Diese kommaseparierten Listen (comma separated values, kurz csv) lassen sich mit Programmen wie OpenOffice Calc auslesen. Komfortabler ist der Einsatz einer SQL-Datenbank wie PostgreSQL. Mit dem Skript postgres cdr.sql im Unterverzeichnis contrib/scripts des Asterisk-Quellcodes wird zunächst eine Tabelle namens cdr angelegt. Dieses Skript wird wie folgt dem PostgreSQL-Client psq1 übergeben:

```
psql -d astdb -U asterisk -f postgres_cdr.sql
```
Nach Eingabe des in Kapitel [3.2.2](#page-8-0) vergebenen Passwortes für den Asterisk-User steht die Tabelle cdr zur Verfügung. Mit der SQL-Anweisung SELECT \* FROM cdr im Programm psql (Aufruf wie gewohnt per psql -d astdb -U asterisk) erh¨alt man die noch leere Tabelle samt Feldnamen. Folgene Werte werden von Asterisk aufgezeichnet:

- AcctId ein für jeden Datensatz eindeutiger numerischer Schlüssel, der von der Datenbank vergeben wird
- calldate Datum und Zeitpunkt, an dem der Datensatz eingetragen wurde, gemeinhin Datum und Uhrzeit des Gesprächsendes
- clid CallerID (Name und Nummer) des Anrufenden

src CallerID (nur Nummer) des Anrufenden

dst die gewählte Nummer bzw. Extension

dcontext der Dialplan-Kontext

channel der (temporäre) Kanal, der dem anrufenden Gerät zugeordnet wurde

- dstchannel der Kanal des angerufenen Teilnehmers
- lastapp die zuletzt vom Dialplan während des Gespräches ausgeführte Funktion, z.B. Dial() oder Hangup()
- lastdata die Parameter, die der unter lastapp aufgeführten Funktion übergeben wurden
- **duration** Gesprächsdauer in Sekunden vom Beenden des Wählens bis zum Auflegen eines Teilnehmers
- billsec Gesprächsdauer in Sekunden vom Abheben des Angerufenen bis zum Auflegen eines Teilnehmers
- disposition Kurzinfo über den Exitcode des Gespräches, mögliche Werte sind ANSWERED, BUSY, NO ANSWER oder FAILED
- **amaflags** Flag für Abrechnungszwecke (vgl. Automatic Message Accounting); wird entweder durch den Parameter amaflags in der sip.conf u.ä. oder im Dialplan durch die Funktion SetAMAFlags() gesetzt werden. Mögliche Werte sind default, omit, billing und documentation
- **accountcode** wie amaflags ebenfalls für Abrechnungszwecke, jedoch handelt es sich um einen frei setzbaren numerischen Wert
- uniqueid ein für jeden Datensatz eindeutiger numerischer Schlüssel, der von Asterisk vergeben wird
- userfield ein beliebig verwendbares Feld, welches z.B. durch die Funktionen AppendCDRUserField() oder SetCDRUserField() belegt werden kann

Asterisk erwartet die Verbindungsinformationen für die PostgreSQL-Datenbank in der Datei /etc/asterisk/cdr\_pgsql.conf. Hier müssen Hostname, ggf. Portnummer, Username, Passwort und Datenbank- und Tabellenname hinterlegt sein:

```
[global]
hostname=/tmp
port=5432
dbname=astdb
password=obelix
user=asterisk
table=cdr
```
PostgreSQL kann nicht nur über einen Internetsocket, sondern auch über einen lokalen Unix-Socket angesprochen werden, was einen kleinen Geschwindigkeitsvorteil bringt. Hierzu gibt man dem Parameter hostname nicht einen tatsächlichen Hostnamen oder eine IP-Adresse, sondern den Namen des Verzeichnisses, in dem der zugehörige Unix-Socket liegt. Bei einer Standardinstallation von PostgreSQL ist dies /tmp. Naturlich ¨

müssen Anwendung und Datenbankserver hierbei auf der selben Maschine laufen. Abschliessend sollte noch das Logging in die CSV-Dateien unterbunden werden. Dieses gelingt nur, wenn man die entsprechenden Module cdr\_csv.so und cdr\_custom.so in der Datei /etc/asterisk/modules.conf sperrt:

[modules] noload => cdr\_csv.so noload => cdr\_custom.so

#### <span id="page-18-0"></span>3.3.5. MeetMe

Mit der Anwendung  $\text{M}eet\text{M}e$  werden in Asterisk virtuelle Konferenzräume realisiert. In diese können sich Teilnehmer einwählen und wie in einer realen Konferenz miteinander kommunizieren. Die Einrichtung ist relativ einfach. MeetMe-Räume werden anhand einer Zahl identifiziert, i.d.R. die Telefonnummer oder Durchwahl, unter der sie zu erreichen sind. In der Konfigurationsdatei /etc/asterisk/meetme.conf wird im Abschnitt [rooms] der Konferenzraum mit der Nummer 2342 wie folgt angelegt:

[rooms]  $conf \Rightarrow 2342$ 

Ein solcher Raum kann zusätzlich mit einem Passwort geschützt werden:

conf => 2342,4711

Ein Anrufer müsste nun auf seinem Telefon die Ziffernfolge 4711 eingeben, um der Konferenz beitreten zu können. Im Dialplan steht die Funktion MeetMe() zur Verfügung, um einer Durchwahl einen Konferenzraum zuordnen zu können.

```
ext{en} => 2342,1, Answer()
ext{en} => 2342, n, MeetMe(2342)ext{en} => 2342, n, Hangup()
```
Der Funktion MeetMe() können unter anderem folgende, zusätzliche Flags übergeben werden:

- m Monitormodus, bei dem der Anrufer nur zuhören, nicht aber selbst reden kann
- t Talkmodus, bei dem der Anrufer nur reden, aber nicht zuhören kann
- i der Anrufer muss seinen Namen nennen, mit dem anschliessend den anderen Teilnehmern verkundet wird, dass ein weiterer Benutzer die Konferenz betreten bzw. ¨ verlassen hat
- r Recordingmodus, der ein Aufzeichnen der Konferenz als WAV-Datei im Verzeichnis /var/lib/asterisk/sounds ermöglicht

Um eine Konferenz aufzuzeichnen, bei der sich die Teilnehmer mit Namen identifizieren müssen, wäre also folgender Eintrag im Dialplan nötig:

```
exten => 2342,n,MeetMe(2342,ir)
```
#### <span id="page-19-0"></span>3.3.6. Voicemail

Asterisk bietet die Möglichkeit, für jeden Benutzer einen passwortgeschützten Anrufbeantworter einzurichten. Optional können neue Nachrichten per Email verschickt werden. Voicemailboxen werden in der Datei /etc/asterisk/voicemail.conf konfiguriert. Dort legt man im Abschnitt [general] das Format fest, in dem Nachrichten aufgezeichnet und ggf. verschickt werden:

[general] format=wav

Audiodateien im WAV-Format benötigen zwar mehr Speicherplatz als z.B. GSM-codierte Daten, sind aber auf den allermeisten Betriebssystemen problemlos abspielbar. Die Definition der einzelnen Mailboxen gestaltet sich ebenfalls relativ einfach:

```
[default]
1234 => 0815,Vorname Nachname,user@domain.tld
```
Die Voicemailbox 1234 ist hier mit dem Passwort 0815 geschützt. Der optionale Name lässt lediglich die Anrede in den Emails, die bei neuen Nachrichten an user@domain.tld versendet werden, persönlicher aussehen. Eine einfache Mailbox ohne Emailversand lässt sich mit der folgenden spartanischen Konfigurationszeile definieren:

 $6789$  => 6969

Die Voicemailbox 6789 wäre somit per Passwort 6969 gesichert. Im Dialplan stehen die Funktionen Voicemail() und VoiceMailMain() zum Aufsprechen bzw. zum Abhören eines Anrufbeantworters zur Verfugung. Meist soll eine Voicemailbox besprochen werden, ¨ wenn ein angerufener Teilnehmer nach einer gewissen Zeit nicht abnimmt:

```
exten => 1234,1,Dial(SIP/teilnehmer1, 20)
exten \Rightarrow 1234, n, Voicemail(1234)
ext{en} => 1234, n, Hangup()
```
Im Beispiel ist der Kanal SIP/teilnehmer1 unter der Durchwahl 1234 erreichbar. Wird das zugehörige Endgerät nicht nach 20 Sekunden abgenommen, kann der Anrufer auf die Mailbox 1234 sprechen. Das Abhören der Nachrichten geschieht mittels der Funktion VoiceMailMain():

```
exten => 30001234,1,Answer()
exten => 30001234,n,VoiceMailMain(1234)
ext{en} => 30001234, n, Hangup()
```
Wählt man die Nummer 30001234 und gibt anschliessend über die Tastatur des Telefons das korrekte Passwort ein (hier: 0815), so gelangt man in das Menü der Mailbox 1234, welches dem Benutzer alle Optionen erläutert. So können mit der Taste 1 neue Nachrichten abgehört und per Druck auf Taste 7 gelöscht werden. Damit man im Dialplan nicht jede Voicemailbox verankern muss, bietet sich die Verwendung der Variablen EXTEN an:

```
ext{en} => _3000XXXX, 1, Answer()exten => _3000XXXX,n,VoiceMailMain(${EXTEN:4})
ext{en} => _3000XXXX, n, Hangup()
```
Somit wird der Funktion VoiceMailMain() jeweils die gewählte Durchwahl abzüglich der ersten 4 Ziffern ubergeben. Bei Auswahl einer nicht existenten Mailbox wird man ¨ freundlich auf den Fehler hingewiesen. Ferner sollte man noch einen generischen Eintrag für alle Mailboxen vorsehen:

```
exten => 3000,1, Answer()
exten => 3000,n,VoiceMailMain()
exten => 3000, n, Hangup()
```
Wählt man die Nummer 3000, so wird man vor der Passworteingabe aufgefordert, die Nummer der gewünschten Mailbox einzugeben.

#### <span id="page-20-0"></span>3.3.7. Queues

Queues stellen Anruferwarteschlangen dar, wie man sie z.B. von Callcentern kennt. Hierbei w¨ahlt ein Anrufer eine Gruppenrufnummer und wird dann je nach Queuealgorithmus z.B. mit einem beliebigen Mitglied der Gruppe oder demjenigen, der zuerst abhebt, verbunden. Analog zu anderen Diensten werden Queues in der Datei /etc/asterisk/queues.conf eingerichtet:

```
[gruppe1]
member => SIP/teilnehmer1
member => SIP/teilnehmer2
```
Im Beispiel wird die Queue gruppe1 samt ihren beiden Mitgliedern SIP/teilnehmer1 und SIP/teilnehmer2 konfiguriert. Diese SIP-Kanäle müssen natürlich ebenfalls in /etc/asterisk/sip.conf eingerichtet sein. Um einen Anruf auf eine Queue weiterleiten zu können, existiert im Dialplan die Funktion Queue(), die im folgenden Beispiel verwendet wird, um die Durchwahl 4000 der gruppe1 zuzuweisen:

```
ext{en} => 4000, 1, Answer()
exten => 4000,n,Queue(gruppe1)
exten => 4000, n, Hangup()
```
Per default klingeln bei Anwahl einer Queue alle zugeordneten Endgeräte, hier also SIP/teilnehmer1 und SIP/teilnehmer2. Neben diesem ringall genannten Algorithmus werden von Asterisk noch die folgenden unterstützt:

roundrobin leitet jeden Anrufer reihum auf den nächsten Kanal in der Queueliste weiter

- leastrecent leitet einen Anrufer auf das Endgerät weiter, welches seit der längsten Zeitspanne nicht mehr von dieser Queue angesprochen wurde
- fewestcalls leitet einen Anrufer auf das Endgerät weiter, welches bisher die wenigsten Anrufen angenommen hat
- random leitet ein ankommendes Gespräch auf einen zufällig ausgewählten Kanal weiter

rrmemory ein verbesserter Roundrobin-Algorithmus

Einen alternativen Algorithmus weist man einer Queue mit dem Schlüsselwort strategy zu:

```
[gruppe1]
strategy = fewestcalls
member => SIP/teilnehmer1
member => SIP/teilnehmer2
```
#### <span id="page-21-0"></span>3.3.8. Asterisk Manager Interface

Das Asterisk Manager Interface (AMI) ist ein Serverdienst, mit dem Telefongespräche zwischen Teilnehmern aufgebaut, beendet und beobachtet werden können. Es können ferner Stati von Queues, Voicemailboxen, SIP- und IAX-Clients abgefragt werden. Die gesamte Kommunikation zwischen einem AMI-Client und Asterisk verwendet ein triviales Klartextprotokoll. Per default werden serverseitig Verbindungsanfragen auf TCP-Port 5038 erwartet. Die Konfiguration samt Authentifizierungsdetails werden in der Datei /etc/asterisk/manager.conf vorgenommen. Hier muss zunächst im Abschnitt [general] der AMI-Server eingeschaltet werden:

[general] enabled=yes

Andere Abschnittsbezeichner als general werden als Benutzernamen aufgefasst:

```
[amiuser]
secret=sehr_geheim
```
Hier wurde der User amiuser mit dem Passwort sehr geheim angelegt. Wie in der iax.conf kann über die Parameter deny bzw. permit festgelegt werden, aus welchen IP-Netzen sich dieser Benutzer verbinden darf:

deny=0.0.0.0/0.0.0.0 permit=127.0.0.1/32

Im Beispiel wird zunächst der komplette IP-Adressraum gesperrt, um dann lediglich Verbindungen uber das Loopbackinterface zuzulassen. Abschliessend werden dem Benutzer ¨ noch sämtliche Rechte zugesprochen:

```
read = system,call,log,verbose,command,agent,user
write = system,call,log,verbose,command,agent,user
```
Das Asterisk Manager Interface wird in der Webanwendung AD2Ast verwendet, welche im Rahmen dieser Studienarbeit erstellt wurde (s. Kapitel [6\)](#page-33-0). Zudem greifen die in Kapitel [4](#page-24-0) vorgestellten Managementtools auch auf diese Schnittstelle zurück.

#### <span id="page-21-1"></span>3.3.9. Sprachpakete

Asterisk wird mit einem englischen Sprachset geliefert, welches u.a. die gesprochenen Menüs für Voicemailboxen oder Anruferwarteschlangen beinhaltet. Obwohl diese in sehr deutlichem und leicht zu verstehendem Englisch aufgenommen wurden, bietet sich der Einsatz lokalisierter Samples an. So hat die Stadt Pforzheim ein deutsches Sprachpaket unter der GPL veröffentlich. Das Archiv wird mit folgendem Befehlszweizeiler entpackt und installiert:

```
tar -xzf ast_prompts_de_v2_0.tar.gz
cp -av ast_prompts_de_v2_0/var/lib/asterisk/sounds/* \
 /var/lib/asterisk/sounds/
```
Ferner muss in den globalen Sektionen der Konfigurationsdateien (wie z.B. sip.conf oder iax.conf) der Parameter language=de hinzugefügt werden.

#### <span id="page-22-0"></span>3.3.10. Festival

Das Programmpaket Festival stellt eine sogenannte text to speech-Anwendung dar, die Texte in Sprache umwandelt. Auf die vielfältigen Einstellungen und Optimierungsmöglichkeiten wird hier nicht näher eingegangen, so dass man mit den Standardeinstellungen ausreichende Ergebnisse erzielt, wenn kurze, englischsprachige Sätze synthetisiert werden. Festival kann entweder über das Kommandozeilenprogramm text2wave oder per Netzwerkverbindung angesprochen werden, sofern es als Serverdienst eingerichtet ist. Asterisk kann mittels der Dialplanfunktion Festival() einen solchen Server ansprechen. Hierfür muss jedoch die Konfigurationsdatei /etc/festival.scm um folgende Zeilen ergänzt werden (s.a. contrib/README.festival im Sourcecodeverzeichnis von Asterisk):

```
(define (tts_textasterisk string mode)
"(tts_textasterisk STRING MODE)
Apply tts to STRING. This function is specifically designed for
use in server mode so a single function call may synthesize the string.
This function name may be added to the server safe functions."
(let ((wholeutt (utt.synth (eval (list 'Utterance 'Text string)))))
(utt.wave.resample wholeutt 8000)
(utt.wave.rescale wholeutt 5)
(utt.send.wave.client wholeutt)))
```
Nun kann man z.B. alle ungültigen Durchwahlnummern mit einen entsprechenden Hinweis versehen, indem man am Ende des Dialplans folgendes anfügt:

```
ext{en} => _X., 1, Answer()
exten => _X.,n,Festival(This is an invalid number.)
exten \Rightarrow X \cdot, n, Hangup()
```
Mit diesem *catch all*-Eintrag bekäme ein Anrufer den Satz "This is an invalid number." zu hören, wenn er eine Telefonnummer anwählt, die nicht zuvor explizit verarbeitet wird.

#### <span id="page-22-1"></span>3.3.11. Weitere Dienste

Die im folgenden dargestellten Dienste wurden im Zuge dieser Studienarbeit nicht tiefer behandelt. Sie werden hier dennoch knapp erl¨autert, da sie zum Standardumfang von Asterisk gehören und spannende Themengebiete für zukünftige Arbeiten darstellen.

- ENUM Mit dem tElephone NUmber Mapping wird im globalen Domain Name System (DNS) hinterlegt, wie eine Telefonnummer zu erreichen ist. Im Dialplan steht zur Abfrage die Funktion ENUMLookup() zur Verfugung, die bei einer erfolgreichen ¨ Suche im DNS die Variable \$ENUM mit einer entsprechenden Kanaldefinition belegt. Diese wiederum kann dann per Aufruf von Dial() angewählt werden.
- DUNDi Das Distributed Universal Number Directory ist funktional mit ENUM verwandt. Es handelt sich hierbei jedoch um ein Netzwerkprotokoll, welches von Mark Spencer zum Auffinden von Telefonteilnehmern uber das IAX-Protokoll entwickelt ¨ wurde.
- **AGI** Das Asterisk Gateway Interface ermöglicht es, eigene Skripte in Perl, PHP oder einer nahezu beliebigen Programmiersprache in den Dialplan einzubinden. Diese kommunizieren über Standardeingabe und -ausgabe sowie per Standardfehlerstream mit Asterisk. Somit ist es möglich, im Dialplan dynamische Funktionen oder gar Anbindungen an Datenbanken zu realisieren.

MoH Per Music on Hold können Anrufer (z.B. in einer Queue) über die Wartezeit hinweggetröstet werden. Asterisk bietet die Möglichkeit, eigene Musikstücke zu verwenden.

# <span id="page-24-0"></span>4. Managementtools

#### <span id="page-24-1"></span>4.1. gastman

Der GTK Asterisk Manager (gastman) ist ein von Mark Spencer geschriebenes Programm, mit dem sich Zustände und Ereignisse von Kanälen beobachten und Telefonate steuern lassen. Als Grafikbibliothek wird das GIMP Toolkit (GTK) verwendet, so dass prim¨ar Linux und Unix-Derivate als Plattform in Frage kommen. Gastman greift auf das Asterisk Management Interface zurück, über das zwar Stati und Events, aber keine Auflistung der Endgeräte abgefragt werden können. Daher müssen alle Telefone, Queu-es, Voicemailboxen usw. zunächst manuell eingerichtet werden. In Abbildung [6](#page-24-3) sind dies die Symbole in der mittleren Spalte. Uber die den jeweiligen Symbolen zugeordneten ¨ Kontextmenüs können Gespräche zwischen zwei Teilnehmern initiert oder Telefonate beendet werden. Zusätzlich verfügt gastman über einen integrierten Asteriskclient.

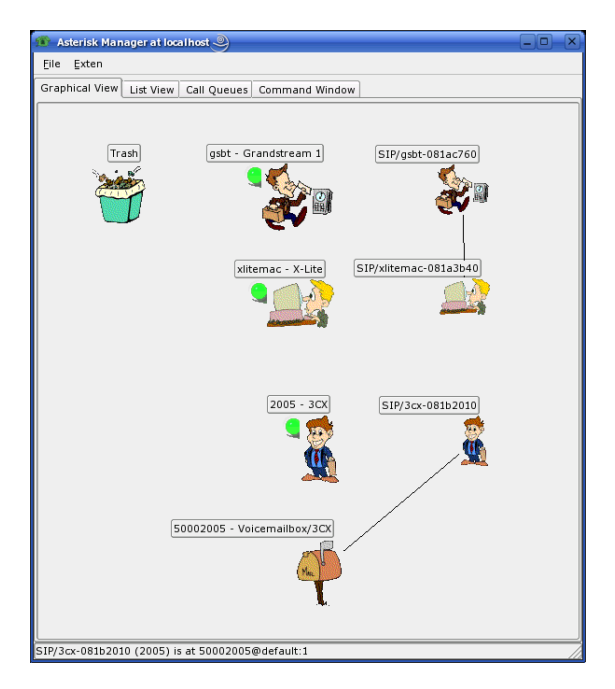

<span id="page-24-3"></span>Abbildung 6: Gastman

# <span id="page-24-2"></span>4.2. Flash Operator Panel

Das Flash Operator Panel ist funktional ähnlich zu gastman. Es erlaubt ebenfalls, Endgeräte und Gespräche zu überwachen und zu steuern. Jedoch handelt es sich um eine webbasierte Client-/Serveranwendung. Im Webbrowser wird zu diesem Zweck eine Flash-Datei geladen, die sich mit einem in Perl geschriebenen Server auf dem Asteriskrechner verbindet. Dieser Server wiederum kontaktiert das Asterisk Manager Interface. Das Flash Operator Panel erlaubt eine flexible Konfiguration: Buttons können einzelnen Endgeräten zugeordnet und mit einem Link zu einer weiterführenden Webseite versehen werden. Dank der Flashoberfläche ist prinzipiell möglich, zwei Endgeräte per Drag & Drop miteinander zu verbinden. Allerdings stürzte der auf dem Asteriskrechner laufende Server des Flash Operator Panels reproduzierbar beim Versuch ab, ein Gespräch zwischen einem Hard- und einem Softphone zu initiieren. Ebenso war es nicht möglich, ein Telefonat zu einem MeetMe-Raum herzustellen. Daher wurden weitere Tests mit dem Flash Operator Panel nicht unternommen und statt dessen empfiehlt der Autor dieser Studienarbeit, spätere Versionen der Software zu evaluieren.

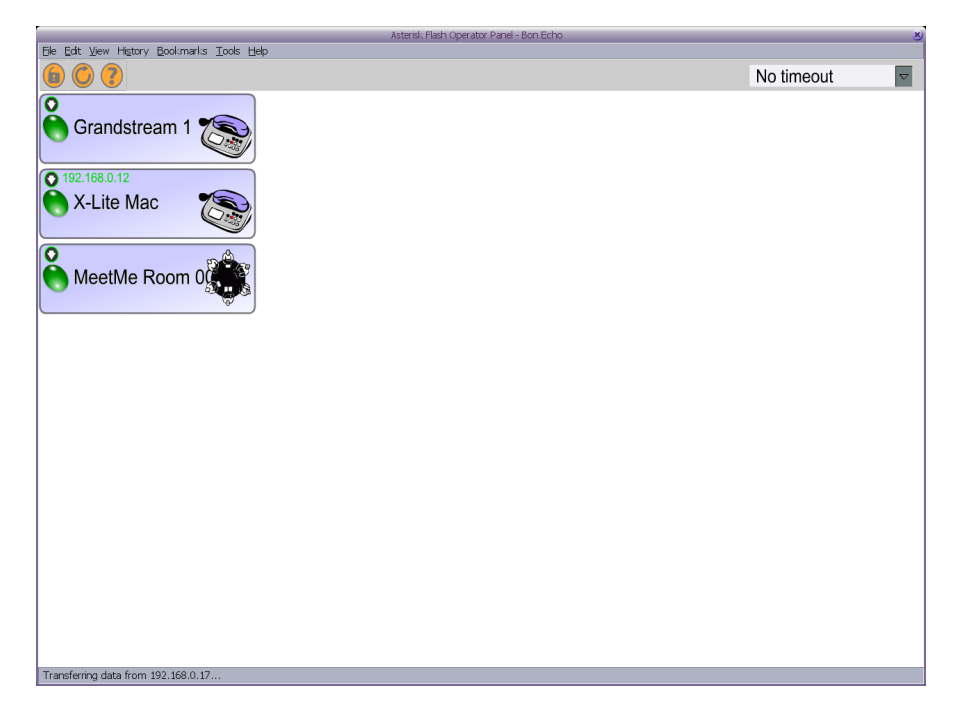

Abbildung 7: Flash Operator Panel

# <span id="page-26-0"></span>5. Endgeräte

# <span id="page-26-1"></span>5.1. Softphones

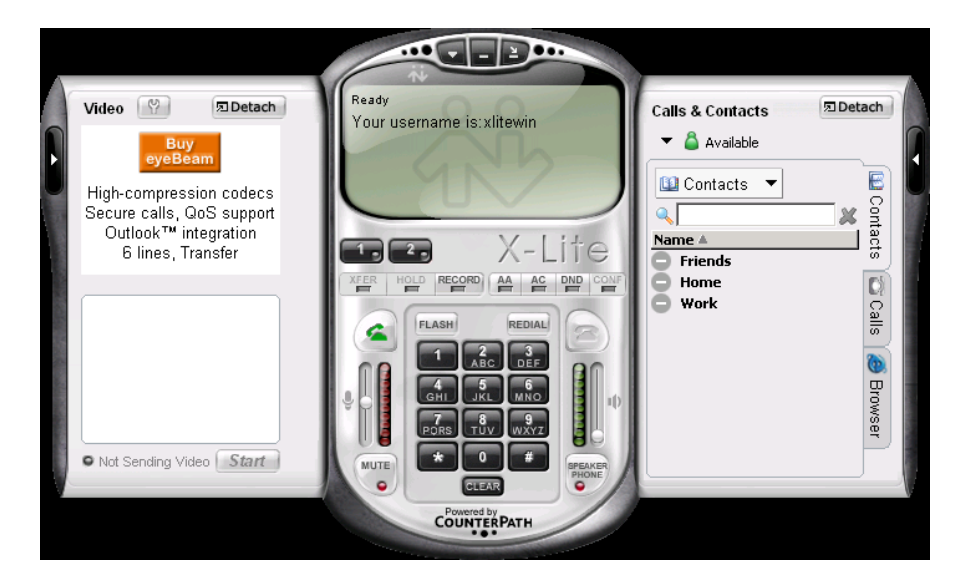

Abbildung 8: X-Lite unter Microsoft Windows

<span id="page-26-3"></span>Softphones sind clientseitige Programme, die unter Verwendung einer im PC installierten Soundkarte samt Headsets ein Telefon nachbilden. Die meisten Softphones verwenden SIP/RTP, um sich mit einem Asteriskserver zu verbinden. Nur wenige Clients unterstutzen IAX. Einen Zwitter, der beide Welten kombiniert, sucht man vergeblich. ¨ Ebenso fehlen zumindest bei kostenlos erhältlichen Programmen wünschenswerte Funktionen wie die Anbindung an LDAP- oder andere Verzeichnisdienste, die als Telefonbuch fungieren können. Generell hinterließen die getesteten Softphones beim Autor den Eindruck, es handle sich um Chat- oder Instant-Messaging-Clients mit Telefonfunktion. Ein sehr schlechtes Bild lieferten die als Opensource veröffentlichten SIP-Phones kphone und linphone. Ersteres reagierte nicht mehr, sobald ein Gespräch aufgebaut war, während letzteres nicht einmal fehlerfrei zu compilieren war. Ferner preisen einige Anbieter ihre Software als frei nutzbaren, standardkonformen SIP-Client an, setzen jedoch ein wenn auch kostenloses Kundenkonto voraus und sind nur per Tricks wie lokale DNS-Anderungen oder Eingriff in die Windows-Registry zur Zusammenarbeit mit einem ei- ¨ genen Asteriskserver zu überreden. Daher blieben Programme wie WengoPhone oder Nero Sipps ebenfalls aussen vor. Sehr erfreulich verliefen Tests mit IAX-Clients. Hier ermöglichten Opensource- und Free-/Sharewareprogramme unter Linux, Windows und selbst unter Apples Mac OS X (auf dem Notebook des Autors) problemlos Telefongespräche unter Einsatz des Asteriskservers.

# <span id="page-26-2"></span>5.1.1. X-Lite

Der SIP-Client X-Lite wird von der Firma CounterPath für die Betriebssysteme Windows (Abbildung [8\)](#page-26-3), Linux und Mac OS X (Abbildung [9\)](#page-27-1) kostenlos angeboten. Es handelt sich dabei um die Freewareversion von eyeBeam, einem integrierten SIP- & Video-over-IP-Client des gleichen Herstellers. Als Besonderheit ermöglicht X-Lite das clientseitige Aufzeichnen von Telefonaten sowie die Konfiguration mehrerer Asteriskbzw. SIP-Accounts, um so schneller zwischen einzelnen Anbietern wechseln zu können.

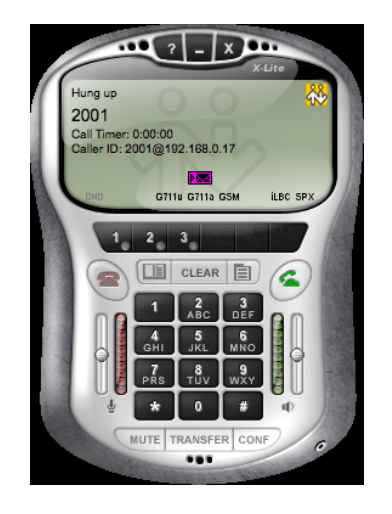

Abbildung 9: X-Lite unter Mac OS X

# <span id="page-27-0"></span>5.1.2. Snom

<span id="page-27-2"></span><span id="page-27-1"></span>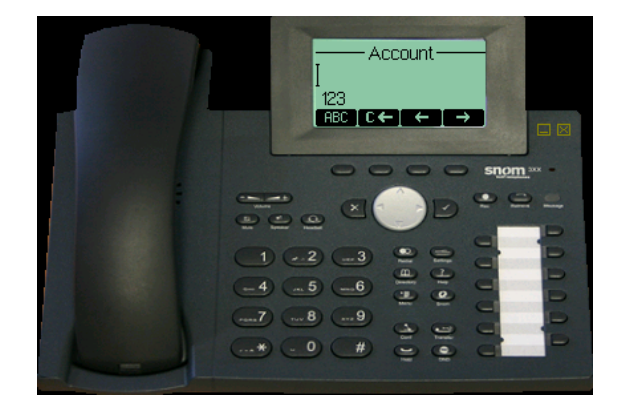

Abbildung 10: Snom Softphone

Der Firma Snom ist es gelungen, ihr durchdachtes Hardphone snom 360 als reine Softwarevariante für Windows (Abbildung  $10$ ) zu veröffentlichen, die für private Zwecke frei nutzbar ist. Zwar wurde die Bedienung des Hardphones 1:1 auf die des Softphones ubertragen, dennoch gelingt die Konfiguration problemlos dank des eingebauten Webser- ¨ vers (s. Abbildung [11\)](#page-28-2). Die Software bietet vielfältige Möglichkeiten:

- Unterstützung von bis 12 einzelnen SIP-Accounts
- 12 frei belegbare Sondertasten
- 32 frei programmierbare Kurzwahlnummern
- Aufrufen einer URL bei Ereignissen wie Hörer abnehmen oder Anruf beendet, so dass z.B. auf einer firmeninternen Webseite angezeigt werden kann, ob ein Benutzer gerade telefoniert oder nicht gestört werden will
- Remotelogging auf einen Syslogserver
- Management per SNMP

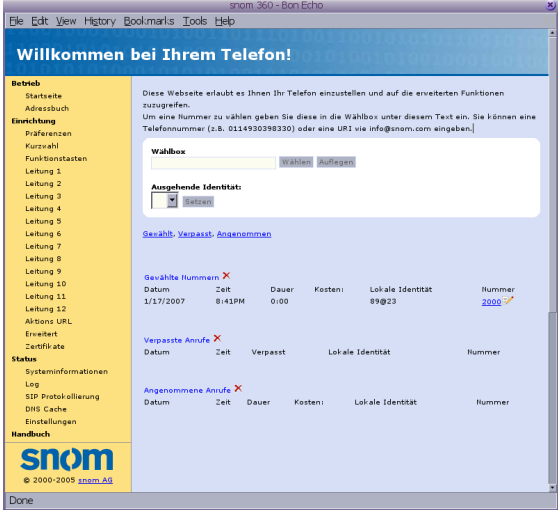

<span id="page-28-2"></span>Abbildung 11: Snom Softphone – Weboberfläche

• Import des Adressbuches aus einer CSV-Datei

### <span id="page-28-0"></span>5.1.3. 3CX Phone

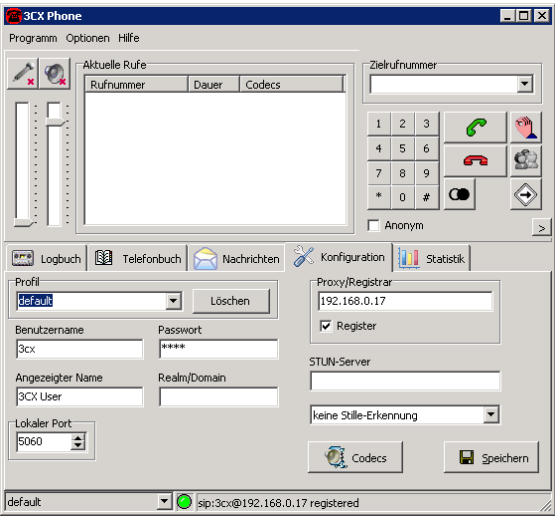

<span id="page-28-3"></span>Abbildung 12: 3CX Phone

Das Kernprodukt der Firma 3CX ist ein Telefonieserver für Windows. Das spartanische, aber voll funktionale SIP-Phone 3CX Phone (Abbildung [12\)](#page-28-3) ist separat und frei erhältlich. Es unterstützt ebenfalls mehrere SIP-Accounts und pflegt ein lokales Adressbuch. Als Besonderheit kann es per SIP Textnachrichten an andere Endgeräte versenden, gleichwohl kaum eine andere Software dies verarbeiten kann.

#### <span id="page-28-1"></span>5.1.4. JackenIAX

Der IAX-Client JackenIAX (s. Abbildung [13\)](#page-29-1) ist (leider) ein reinrassiges Mac OS X-Programm. Es ist ähnlich einfach wie der SIP-Client 3CX Phone, ermöglicht aber die

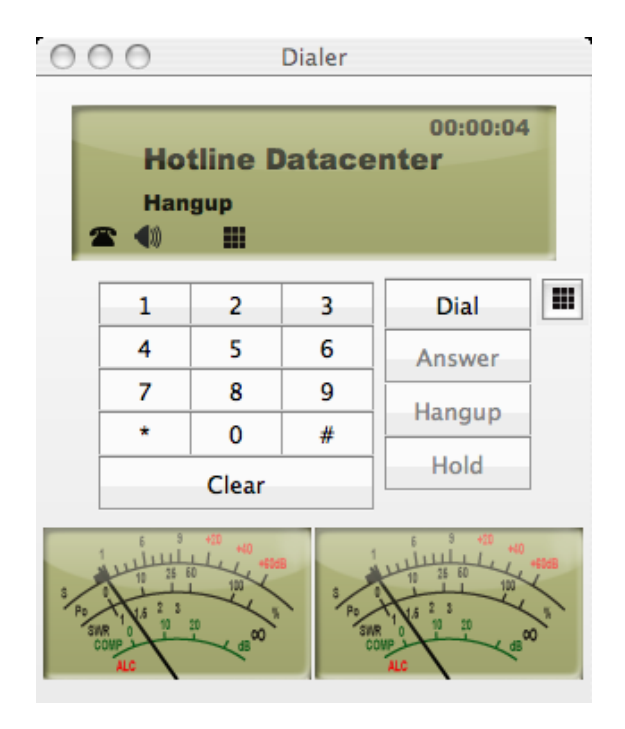

Abbildung 13: JackenIAX

Einbindung des herkömmlichen Adressbuches, wie es auf jedem System von Apple installiert ist. Statt eine eigene Adressliste für JackenIAX zu pflegen, können hier einfach per Doppelklick aus dem schon bestehenden Adressbuch Kontakte angerufen werden.

# <span id="page-29-0"></span>5.1.5. Idefisk

<span id="page-29-1"></span>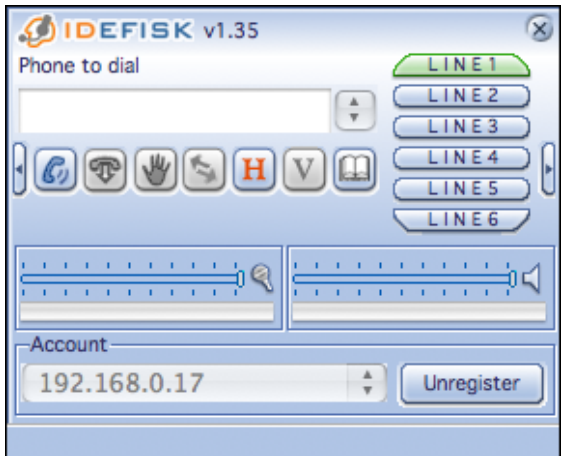

<span id="page-29-2"></span>Abbildung 14: Idefisk unter Mac OS X

 $Idefisk$  ist ein frei für Windows, Linux und Mac OS X (Abbildung [14\)](#page-29-2) erhältlicher IAX-Client. Als Besonderheit unterstutzt er lediglich mehrere IAX-Accounts. ¨

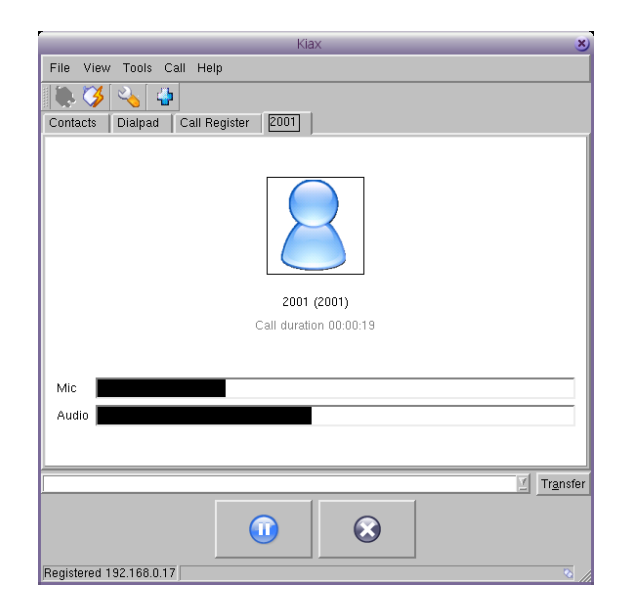

Abbildung 15: Kiax unter Linux

# <span id="page-30-3"></span><span id="page-30-0"></span>5.1.6. Kiax

Das funktionale Opensource-Pendant zu *Idefisk* findet sich in Kiax (s. Abbildung [15\)](#page-30-3), welches ebenfalls mehrere IAX-Accounts unterstützt und lediglich ein separat gepflegtes Adressbuch führt.

# <span id="page-30-1"></span>5.2. Hardphones

# <span id="page-30-2"></span>5.2.1. Grandstream

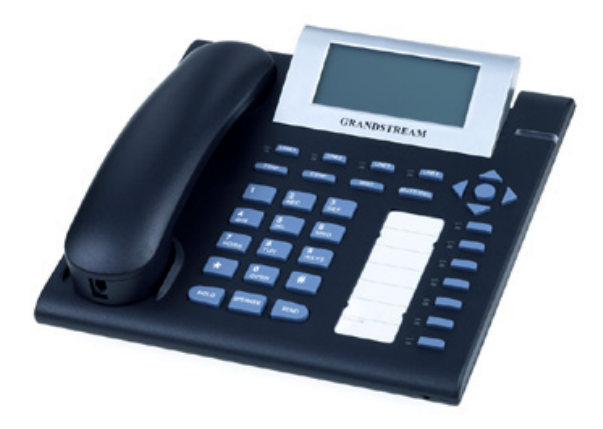

Abbildung 16: Grandstream GXP-2000

<span id="page-30-4"></span>Die IP-Telefone der Firma Grandstream Networks sind preislich attraktive Hardphones. Aktuell gibt es drei Produktlinien: die einfachen Modelle der BudgeTone-Serie (50 -

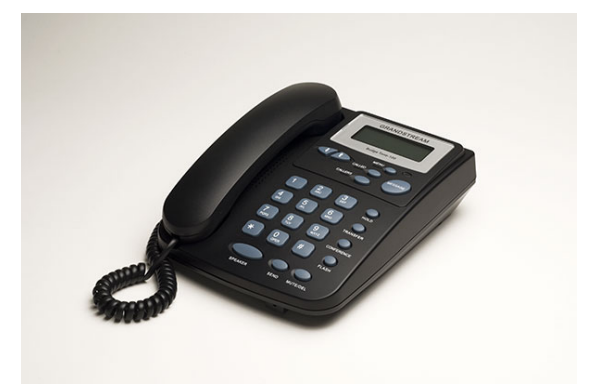

Abbildung 17: Grandstream BudgeTone 200

70  $\epsilon$ ), die Enterprise-Telefone der Reihe GXP (ca. 100  $\epsilon$ ) sowie die videofähigen Geräte der GXV-Reihe (ca. 250  $\epsilon$ , Stand jeweils Januar 2007). Für den weiteren Einsatz im Labor wurden zwei Telefone des Typs GXP 2000 (Abbildung [16\)](#page-30-4) angeschafft. Ferner standen aus dem privaten Fundus des Autors zwei BudgeTone 101 für Testzwecke zur Verfügung. All diese Geräte sprechen ausschliesslich SIP und unterstützen die gängigen Audiocodecs  $\mu$ -Law, A-Law sowie die der GSM-Familie. Die Erstkonfiguration erfolgt über menügeführte Dialoge an den Telefonen. Das BudgeTone verfügt hierzu über ein LC-Display, das GXP 2000 über eine besser lesbare Dot-Matrix-Anzeige. Neben Zuweisung einer festen IP-Adresse samt Netzmaske und Defaultgateway können auch Adressen per DHCP geholt werden. Die weitere Konfiguration kann bequem über den eingebau-ten Webserver erfolgen (Abbildung [18\)](#page-31-0). Zunächst sollten natürlich die obligatorischen

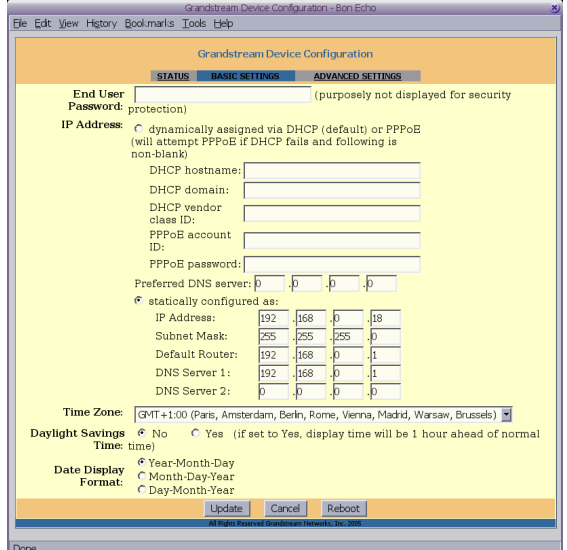

<span id="page-31-0"></span>Abbildung 18: Weboberfläche zur Konfiguration eines Grandstream BudgeTone 100

SIP-Einstellungen vorgenommen werden und die Adresse des Asteriskservers samt Username und Passwort konfiguriert werden. Das GXP 2000 unterstützt hierbei bis zu 4 unabhängige SIP-Accounts. Zudem können sich die Grandstreamgeräte als PPPoE-Client selbstständig bei einem (DSL-)Provider einwählen. Die Geräte aus der GXP-Serie können sogar als NAT-Router fungieren. Datum und Uhrzeit können per Network Time Protocol

(NTP) von entsprechenden Server synchronisiert werden. Ebenso ist ein automatisches Firmwareupdate per HTTP oder TFTP möglich. Ferner können Gespräche weitergeleitet bzw. ubergeben und Telefonkonferenzen (ohne Einsatz eines MeetMe-Raumes) eingelei- ¨ tet werden. Dank des eingebauten Lautsprechers samt Mikrofon kann der Anwender frei und ohne den Hörer in die Hand zu nehmen telefonieren. Das BudgeTone verfügt über keine Möglichkeit, ein Telefonbuch zu pflegen. Beim GXP 2000 kann eine solche Liste nicht nur lokal angelegt, sondern auch als XML-Datei von einem Webserver importiert werden.

### <span id="page-32-0"></span>5.2.2. Snom

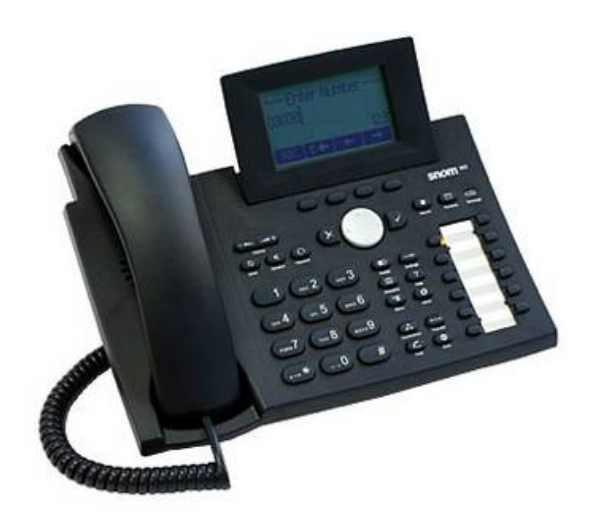

Abbildung 19: snom 360

Die deutsche Firma snom bietet neben ihrem für private Verwendung frei zu nutzendem Softphone (s. Kapitel [5.1.2\)](#page-27-0) die drei Hardphones snom 300, snom 320 und das snom  $360$  an. Wie auch beim Softphone werden bis zu 12 SIP-Accounts unterstützt. Zudem können Telefonbücher per LDAP importiert und die Geräte per SNMP abgefragt werden.

# <span id="page-33-0"></span>6. AD2Ast

Um die Fähigkeiten des Asterisk Manager Interfaces zu demonstrieren, wurde die Webanwendung AD2Ast entwickelt. Sie synchronisiert Name, Emailadresse und Telefonnummer von Benutzerdaten aus einem Active Directory in eine MySQL-Datenbank. Eine Weboberfläche, sprich ein CGI-Skript greift auf diese Datenbank zu und ermöglicht dem Anwender, komfortabel über einen Browser ein Gespräch zwischen seinem Telefon und dem ausgewählten Kontakt herzustellen. Zuvor muss sich der Anwender jedoch an der Weboberfläche mit Username und Passwort anmelden. Der Username ist identisch mit der Nummer der Voicemailbox des jeweiligen Anwenders. Als Passwort wird daher auch nur dasjenige der entsprechenden Mailbox akzeptiert. Weitere Voraussetzung ist, dass die Nummer der Mailbox gleich der Durchwahl des Telefons ist, welches dem Anwender zugeordnet ist, da das CGI-Skript den Dialplan parsen muss, um den Kanal jenes Telefons zu ermitteln. Dieses Vorgehen ist durch das Asterisk Manager Interface bedingt. Es kann zwar das Zieltelefon bzw. die Zielnummer als Durchwahl verarbeiten, das Quelltelefon muss jedoch in der üblichen Schreibweise wie z.B. SIP/teilnehmer1 angegeben werden. Über die Weboberfläche kann jeder Benutzer zusätzliche, nicht im Active Directory hinterlegte Telefonnummern angeben, unter denen er zu erreichen ist. Diese werden in einer separaten Tabelle in der MySQL-Datenbank gespeichert. Ferner werden uber ein weiteres CGI-Skript alle Daten per XML ausgegeben. Dieses dient zum ¨ Import in das Telefonbuch der Grandstream Hardphones. Es ergibt sich der in Abbildung [20](#page-34-1) gezeigte Aufbau. Als Programmier- bzw. Skriptsprache wurde Perl verwendet, da hierfur entsprechende DNS- und LDAP-Module zur Abfrage eines Active Directorys ¨ verfugbar sind. Zudem ist das Verarbeiten von Zeichenketten in Perl relativ einfach. Der ¨ Verlust in der Ausführungsgeschwindigkeit gegenüber nativ compilierenden Sprachen wie C wurde in Kauf genommen. Andere Skriptsprachen wie z.B. PHP verfügen nicht über die geforderten DNS- bzw. LDAP-Funktionen. Der Einsatz von in Java geschriebenen Servlets hätte an dieser Stelle einen zu hohen Aufwand bedeutet, da neben dem Webserver noch ein spezieller Servletcontainer wie Tomcat erforderlich gewesen wäre. Folgende Perl-Module werden von AD2Ast verwendet und müssen ggf. nachträglich installiert werden:

- DBI bietet abstrakten Datenbankzugriff
- DBD-mysql Datenbanktreiber für MySQL
- Digest::MD5 stellt Routinen zur Berechnung von MD5-Hashes bereit
- **IO::Socket** ermöglicht den Zugriff auf das Socketinterface zur Netzwerkprogrammierung unter Unix
- MIME::Base64 stellt Funktionen zur Stringkonvertierung ins Base64-Format bereit
- Net::DNS ermöglicht spezielle Anfragen an Nameserver
- Net::LDAP stellt Funktionen zum Zugriff auf LDAP-Server bereit

Die auf dem Webserver laufenden Skripte ad2ast\_dial.pl, ad2ast\_sync.pl und ad2ast\_xml.pl binden jeweils die Datei ad2ast\_subs.pl ein. Diese enthält die Parameter zur Datenbankverbindung, Informationen uber das Active Directory, Daten zur ¨ Konnektierung des Asterisk Manager Interfaces sowie Routinen zum Anbinden und Abfragen der Datenbank.

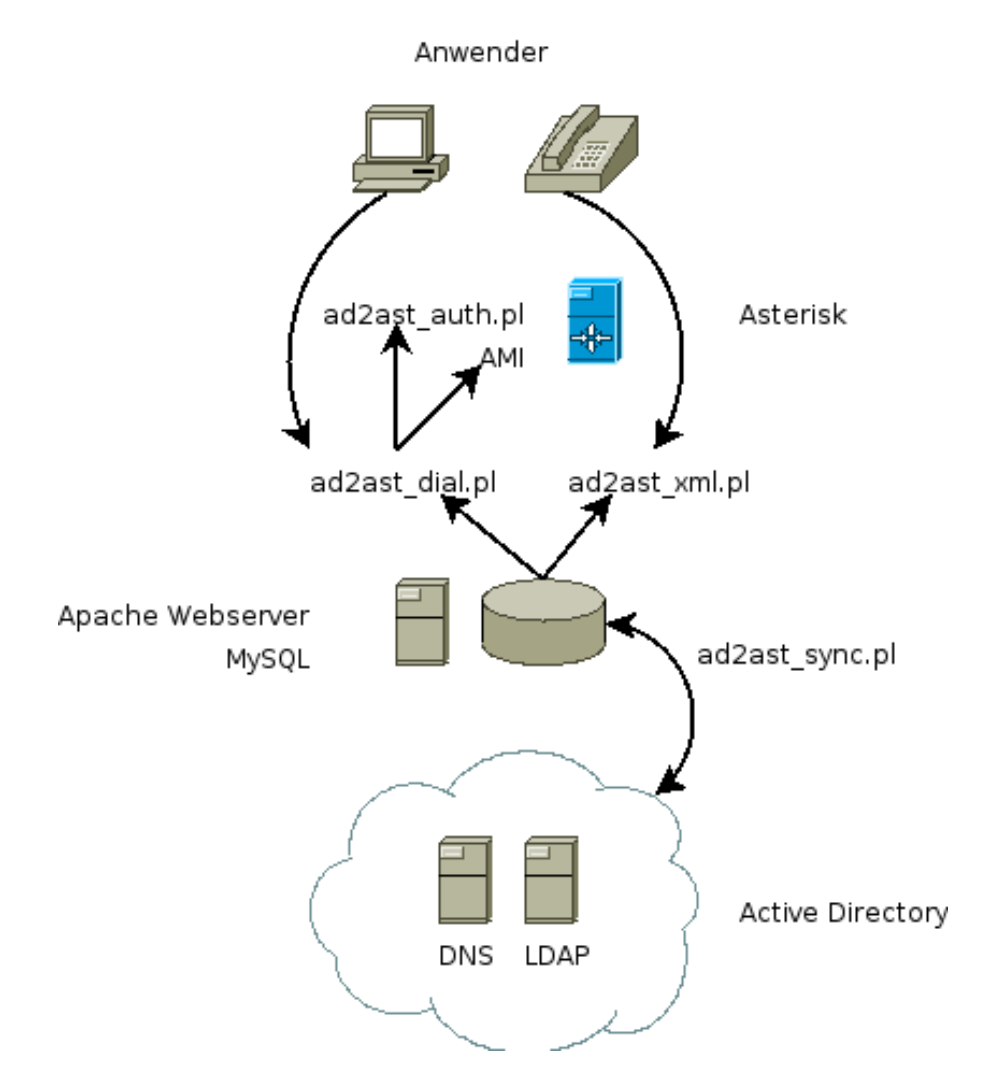

<span id="page-34-1"></span>Abbildung 20: Zusammenspiel der Komponenten in der AD2Ast-Umgebung

#### <span id="page-34-0"></span>6.1. ad2ast sync.pl

Das Skript ad2ast sync.pl synchronisiert Telefonnumer, Emailadresse und Name von Benutzern in einem Active Directory in eine MySQL-Datenbank. Die dafür vorgesehenen Benutzerkonten müssen sich in einer zusätzlichen Gruppe befinden, die durch die Variable \$search dn angegeben wird. Da ein Active Directory unter anderem aus mindestens einer DNS-Zone besteht, können die zuständigen LDAP-Server entweder direkt angegeben werden (Variable @ldap\_servers) oder aber über sogenannte  $SRV\text{-}Records$ aus dem DNS bestimmt werden. Hierzu werden die in der Variablen @nameservers vorgegebenen Nameserver nach DNS-Einträgen der Form \_1dap. tcp. Domäne gefragt. Die Domäne wird hierbei über die Variable \$domain bestimmt. Die LDAP-Server werden mit Hilfe den in \$bind dn und \$bind pw angegebenen Usernamen und Passwort konnektiert. Anschliessend wird nach Objekten gesucht, die über das Attribut ipPhone verfügen und sich zudem in der o.g. Gruppe befinden. Als Rückgabe dieser LDAP-Suche werden die Attribute displayName, mail und ipPhone ausgew¨ahlt. Die so gelieferten Daten werden mit denen in derjenigen SQL-Tabelle verglichen, die durch die Variable \$ad table definiert ist. Hier werden in einer Transaktion zunächst alle Bestandsdaten gelöscht, die nicht mehr im Active Directoy vorhanden sind. Im letzten Arbeitsschritt werden noch nicht vorhandene Benutzerinformationen in der Datenbank gespeichert.

Das Skript ad2ast\_sync.pl ist als Cronjob gedacht und sollte einmal täglich ausgeführt werden, z.B. um 1 Uhr nachts per folgendem Eintrag in der Crontab:

#### 0 1 \* \* \* cd /srv/www/ad2ast/cgi-bin && ./ad2ast\_sync.pl

### <span id="page-35-0"></span>6.2. ad2ast dial.pl

Das CGI-Skript ad2ast dial.pl ist die Schnittstelle zum Benutzer und somit die Kernkomponente. Die Authentifizierung der Benutzer erfolgt über eine eigens erstellte Client-/Serverschnittstelle, welche die in der voicemail.conf hinterlegten Mailboxnummern als Usernamen und das jeweilige Mailboxkennwort als Passwort verwendet. Nach dem erfolgreichen Login wird dem Anwender zunächst eine Willkommensseite präsentiert. Von hier hat er die folgenden Möglichkeiten:

- einen in der Datenbank hinterlegten Kontakt anzurufen
- eine weitere Telefonnummer, die nicht im Active Directory gepflegt wird, unter der er aber zu erreichen ist, hinzuzufügen oder zu löschen
- Teilnehmer anhand von Telefonnummer, Emailadresse oder Name zu suchen
- sich abzumelden.

Als CGI-Skript bekommt ad2ast dial.pl den Namen der Methode, mit der es aufgerufen wurde, in der Umgebungsvariablen REQUEST METHOD übergeben. Unterstützt werden die Methoden POST, bei der alle dem Skript ubergebenen Daten von der Standardeinga- ¨ be gelesen werden müssen, und GET, bei dem diese Daten als Teil der aufgerufenen URL in der Umgebungsvariablen QUERY STRING gespeichert sind. Die per POST oder GET gelieferten Werte liegen in der Form key1=value1&key2=value2&...&keyN=valueN vor. Sonder- und Metazeichen wie z.B. das Gleichheitszeichen oder Umlaute werden als hexadezimale Zahl ihres ASCII-Wertes mit vorangestelltem Prozentzeichen dargestellt. So würde der Name Bärbel als name=B%C3%A4rbel übergeben werden. Die Aufteilung der Schlüssel-/Wertepaare übernimmt die Funktion http\_vars(). Sie teilt zunächst die übergebene Zeichenkette bei jedem Vorkommen eines kaufmännischen Und-Zeichens auf. Die so gewonnenen Teilstrings stellen in Perl ein Array dar, dessen Elemente mit dem Operator foreach durchwandert werden können. Jedes dieser Elemente wird nun an Gleichheitszeichen geteilt, so dass jeder n-te Schlüssel und jeder n-te Wert in den Variablen \$key und \$value vorliegen. Nach dem Ersetzen von Meta- und Sonderzeichen mittels regulärer Ausdrücke wird der Schlüssel als Index und der Wert als Datenfeld in einem Hash, einem assoziierten Array, verwendet. Somit liegen die dem CGI-Skript übergebenen Werte nun in der Perl-Variablen ‰http\_post vor. Die vom Anwender gewünschte Aktion wird generell im Datenfeld \$http\_post{action} übergeben. Folgende Aktionen werden verarbeitet:

login Der Anwender hat Username und Passwort in die entsprechenden Formularfelder eingetragen und möchte sich einloggen. Diese Authentifizierungswerte erhält das Skript in den Variablen \$http post{username} bzw. \$http post{password}. Sie werden anschliessend verwendet, um sich gegen die in der voicemail.conf hinterlegten Daten zu authentifizieren. Stimmen Username und Passwort überein, wird dem Webbrowser ein sogenanntes Cookie geliefert, welches bei jedem weiteren Seitenaufruf sicherstellt, dass der Anwender sich zuvor korrekt angemeldet hat
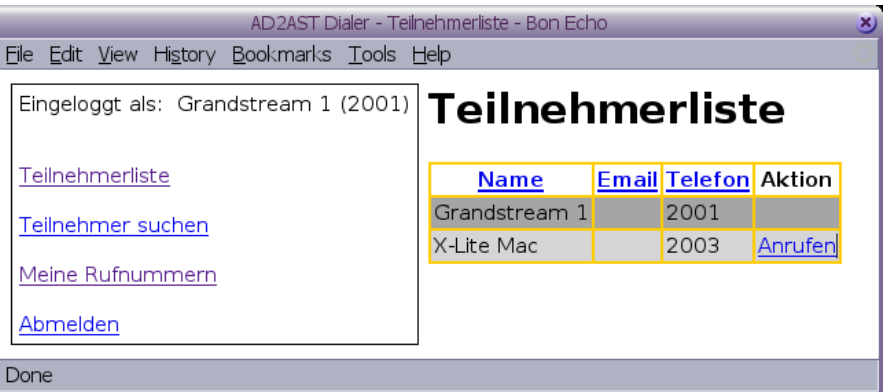

<span id="page-36-0"></span>Abbildung 21: Die Teilnehmerliste in der Weboberfläche von AD2Ast

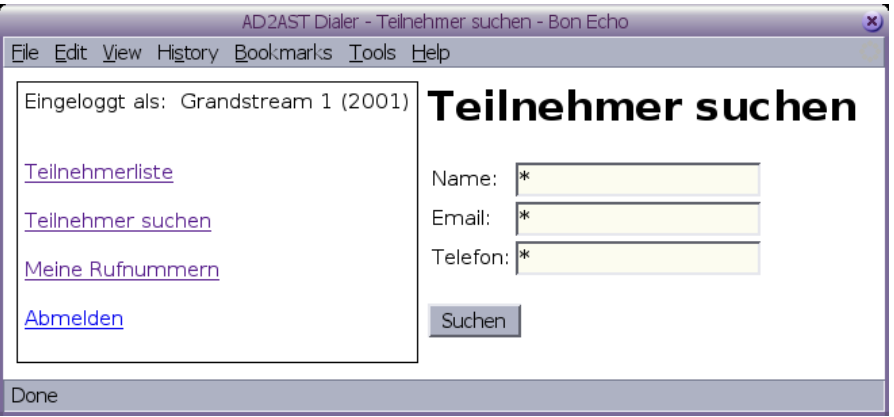

<span id="page-36-1"></span>Abbildung 22: Maske zur Benutzersuche

- diallist Dem Benutzer werden alle in der MySQL-Datenbank hinterlegten Teilnehmer samt Telefonnummern und Emailadresse dargestellt (s. Abbildung [21\)](#page-36-0). Er hat hier die Möglichkeiten, die Liste nach Name, Telefon oder Email zu sortieren, oder per Klick auf den mit Anrufen bezeichneten Link die entsprechende Person anzurufen. Die eigentliche Darstellung in HTML-Code übernimmt die Funktion diallist(), welche auch bei der Ergebnispräsentation einer Suche (s.u.) zum Einsatz kommt
- search Dem Anwender wird die Eingabemaske für die Suche im Datenbestand angezeigt (Abbildung [22\)](#page-36-1). Er hat die M¨oglichkeit, nach Name, Email und Telefonnummer zu suchen, wobei diese 3 Suchparameter logisch UND-verknüpft sind. Als Wildcard steht das allgemein verwendete Sternchen  $(*)$  zur Verfügung
- dosearch Mit dieser Aktion wird die eigentliche Suche im Datenbestand durchgefuhrt. ¨ Da kein normalisiertes Datenbankmodell realisiert wurde (dies ist beim Datenimport aus einem LDAP-Verzeichnis wie einem AD auch nur mit grossem Aufwand möglich), wird die Suche in Perl mittels regulärer Ausdrücke durchgeführt. Zuvor müssen jedoch die 3 Suchparameter in gültige reguläre Ausdrücke überführt werden. So muss z.B. der vom Anwender eingegebene Suchstring \*an\*üller\* in den äquivalenten regulären Ausdruck  $\cdot *$ an.\*üller.\*\$ überführt werden. Dieser würde dann auf Namen wie Hans Müller, Johann Schnüller, Janine Füller usw. zutreffen. Treffen alle drei Suchparameter (Name, Telefon, Email) zu, und sei es

nur, weil der Anwender uberall das Sternchen verwendet hat, so werden die Ergeb- ¨ nisse wiederum der Funktion diallist() übergeben, welche die Darstellung per HTML vornimmt

- dial Diese Aktion wird aufgerufen, wenn der Anwender aus der Kontaktliste oder aus einem Suchergebnis heraus auf Anrufen geklickt hat. Hier wird jedoch nur ein Hinweistext ("Ihr Telefon klingelt nun.") präsentiert und der Webbrowser automatisch per Redirect dazu aufgefordert, die gleiche Seite, aber mit dem Aktionsparamter dodial aufzurufen
- dodial Dies ist das Kernstück der gesamten Weboberfläche, da diese Aktion den Anwender mit dem von ihm gewünschten Teilnehmer verbindet. Nach einigen Plausibilitätstests, mit denen unterbunden wird, dass ein nicht in der Datenbank hinterlegter Kontakt angerufen wird und dass sich der Anwender nicht selbst anrufen will (obgleich dies nur duch Manipulation in der URL möglich ist), wird zunächst der Dialplan uber das Asterisk Manager Interface befragt, wie das Telefon des ak- ¨ tuell angemeldeten Anwenders zu erreichen ist. Hierzu wird der AMI-Befehl show dialplan mit der entsprechenden Nummer abgesetzt. Geliefert werden all diejenigen Einträge der extensions.conf, die als Durchwahl eben die gefragte Nummer aufweisen. Diese Einträge werden nun per regulärem Ausdruck nach einem Aufruf der Dialplanfunktion Dial() durchsucht, die ja in diesem Falle den der gesuchten Durchwahl zugeordneten Kanal als Parameter aufweisen muss. Ist dieser gefunden, kann über das Asterisk Manager Interface das Kommando Originate mit Quellkanal und Zielnummer abgesetzt werden. Jedoch blockiert dieses Kommando solange, bis der Anwender den Hörer seines Telefons (welches über den Quellkanal angesprochen wird) abgenommen hat. Erst danach wird der Programmfluss fortgesetzt und per HTML der Hinweistext ausgegeben, dass nun das Telefon des gewünschten Gegenübers klingelt
- extra Hier wird dem Anwender eine Übersicht seiner zusätzlich eingetragenen Telefon-nummern dargestellt. Er hat wie in Abbildung [23](#page-38-0) dargestellt die Möglichkeit, entweder eine davon zu löschen oder eine neue einzutragen
- extra-add Diese Aktion wird aufgerufen, wenn der Anwender eine neue Telefonnummer hinzufügen möchte. Er erhält lediglich die Information, dass die Nummer in die Datenbank eingetragen wurde und einen Link, der ihn zur Übersicht über seine Telefonnummern zurückleitet
- extra-delete Analog zu extra-add löscht diese Aktion eine Telefonnummer aus der Datenbank
- logout Der Anwender möchte sich abmelden. Hierzu wird das Cookie mit leerem Inhalt überschrieben.

Enthält die Variable  $$http\_post{action}$  keine der aufgeführten Werte oder wurde sie gar nicht übergeben, so wird dem Anwender die Loginmaske präsentiert, die zur Eingabe von Benutzernamen und Kennwort auffordert.

Da der Asteriskserver und der Web-/Datenbankserver nicht auf der selben Maschine laufen, musste sichergestellt werden, dass sich die Anwender gegen die in der voicemail.conf hinterlegten Anmeldedaten authentifizieren können. Hierzu läuft auf dem Asteriskrech-ner der Dienst ad2ast\_auth.pl (s. Kapitel [6.3\)](#page-39-0). Er akzeptiert Verbindungen per TCP auf Port 6666. Der Authentifizierungsvorgang basiert auf einem Challenge-/Responseverfahren, bei dem das Passwort niemals im Klartext über das Netzwerk verschickt wird.

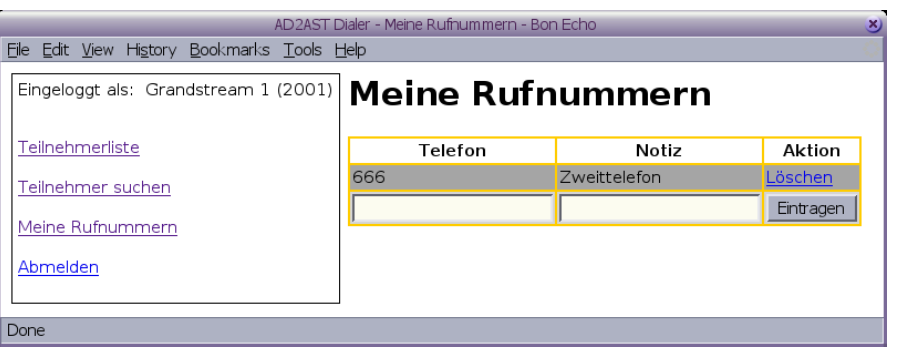

<span id="page-38-0"></span>Abbildung 23: Maske zum Bearbeiten eigener Rufnummern

Die Funktion check credentials() kapselt alle notwendigen Schritte. Nach Aufbau der Verbindung liefert der auf dem Asteriskserver laufende Dienst ad2ast\_auth.pl zunächst einen zufälligen Einmalwert, eine sogenannte Nonce. Diese wird als Zeichenkette zusammen mit dem Usernamen und dem Passwort der Einweghashfunktion  $md5()$  übergeben. Dieser Hashwert sowie der Username werden dem Dienst ubermittelt, der seinerseits die ¨ Hashfunktion in gleicher Art und Weise aufruft. Stimmen der von ihm ermittelte und der vom CGI-Skript gelieferte Hash uberein, wird dem Login des Anwenders zugestimmt. ¨ Die Kommunikation mit dem Asterisk Manager Interface erfolgt ebenfalls über eine TCP-Verbindung auf Port 5038. Es handelt sich dabei um eine einfache Klartextkommunikation. Jede Anweisung beginnt mit dem Schlüsselwort Action, gefolgt von einem Doppelpunkt samt Leerzeichen und dem eigentlichen Befehl. In den folgenden Anweisungszeilen können weitere Parameter folgen, ebenfalls in der Syntax Key: Value. Das Ende einer Anweisung wird durch eine Leerzeile markiert. Antworten vom AMI-Server erfolgen in der gleichen Syntax, sprich ebenfalls durch derartige Schlussel-/Wertepaare. ¨ Lediglich bei mehrzeiligen Rückgabewerten wie z.B. einem Auszug aus dem Dialplan stellt die erste Leerzeile nicht das Ende der Antwort dar, sondern trennt den Statusteil von den eigentlichen Daten. Erst der String --END COMMAND-- weist auf das Ende aller gelieferten Daten hin. Um sich am Asterisk Manager Interface anzumelden, setzt der Client folgende Answeisungen ab:

Action: Login Username: amiuser Secret: geheim Events: off

Die Option Events: off weist den AMI-Server an, keine Ereignisse wie z.B. das Zustandekommen einer Verbidnung zwischen zwei Telefonen an den Client zu senden. Der Dialplan oder der für eine gewünschte Durchwahl zuständige Teil des Dialplans wird mittels der nachfolgenden Befehle abgefragt:

Action: Command Command: show dialplan <Durchwahl>@default

Möchte man den gesamten Dialplan erhalten, so ist die Durchwahl samt Kontext wegzulassen. Der zentrale Befehl, um den sich diese Anwendung dreht, lautet Originate. Er verbindet einen Kanal, sprich das Telefon, welches uber ihn erreicht wird, mit einer ¨ Durchwahl:

Action: Originate

Channel: SIP/teilnehmer1 Exten: 4711 CallerID: 2001 <teilnehmer1> Context: default Priority: 1

Somit würde das SIP-Gerät teilnehmer1 mit der Durchwahl 4711 verbunden werden. Der angerufene Teilnehmer sähe dann als CLIP-Information auf seinem Telefon, dass eben teilnehmer1 mit der Rufnummer 2001 anruft.

## <span id="page-39-0"></span>6.3. ad2ast auth.pl

Das Skript ad2ast auth.pl stellt die Authentifizierung der Benutzer im Webfrontend sicher. Es läuft unter der Obhut eines Servicedämons wie inetd, xinetd oder tcpserver. Diese müssen so konfiguriert sein, dass bei einer Verbindungsanfrage auf Port 6666/TCP das Skript gestartet wird. Dieses kann dann mit einem Client kommunizieren, indem es auf die Standardausgabe schreibt bzw. von der Standardeingabe liest. Somit konnte die Programmierung einer eigenen Serverkomponente in ad2ast\_auth.pl vermieden werden. Um der geforderten, als hinreichend sicher bewerteten Authentifizierung per Challenge-/Responseverfahren mittels MD5-Verschlüsselung nachzukommen, liest das Skript zunächst aus der Devicedatei des Systemzufallgenerators /dev/urandom 60 Bytes ein. Da es sich dabei um bin¨arte Werte handelt, werden sie in eine Base64 encodierte Nonce umgewandelt, die nur noch Buchstaben, Ziffern, das Pluszeichen oder den Schrägstrich enthält. Diese Zeichenkette wird an den Client geschickt, welcher daraufhin mit dem Benutzernamen und der per md5() verschlüsselten Zeichenkette aus Benutzernamen, Passwort und Nonce antwortet. In der Datei

/etc/asterisk/voicemail.conf wird nun nach diesem Benutzer, sprich dieser Durchwahl bzw. Voicemailboxnummer geparst. Mit dem dort hinterlegten Passwort wird ebenfalls die gleiche MD5-Verschlüssung unter Verwendung der Nonce durchgeführt. Stimmt das Ergebnis mit dem vom Client gelieferten Wert uberein, wird diesem per Ausga- ¨ be von ok signalisiert, dass sich der Anwender korrekt authentifiziert hat. Andernfalls und generell bei Fehlern antwortet ad2ast auth.pl mit einem knappen no, was dem Webfrontend anzeigt, den Anwender nicht hereinzulassen.

### 6.4. ad2ast xml.pl

Die IP-Telefone GXP 2000 von Grandstream können ihr Adressbuch als XML-Datei von einem Webserver laden. Das erwartete Format ist relativ einfach:

```
<?xml version="1.0"?>
<AddressBook>
  <Contact>
    <LastName>...</LastName>
    <FirstName>...</FirstName>
    <Phone>
      <phonenumber>...</phonenumber>
      <accountindex>0</accountindex>
    </Phone>
  </Contact>
  ...
</AddressBook>
```
Nach der obligatorischen XML-Deklarierung wird der Root-Container AddressBook erwartet. Dieser kann mehrere Elemente vom Typ Contact enthalten. Ein Kontakt besteht schliesslich aus einem Vor- und einem Nachnamen sowie einem weiteren Container, der die eigentliche Telefonnummer enthält. Das Skript ad2ast\_xml.pl erzeugt diese XML-Datei auf Abruf und liefert sie direkt an den Client, sprich das Telefon aus. Dabei werden alle Telefonnummern aus der MySQL-Datenbank exportiert.

## 7. Integration in das Labornetz

Der Asteriskserver soll zukünftig im Laboralltag im Rahmen von Praktika zu Vorlesungen und im CCNA-Kurs eingesetzt werden. Hierzu wurde aus zwei älteren Computern eine hinreichend leistungsfähige Maschine mit 512 MB Hauptspeicher, einer 15 GB grossen Festplatte, einem DVD-ROM und einer Pentium 3 CPU mit 450 MHz geschaffen. Zusätzlich erhielt dieser Rechner die ISDN-Karte. Als Betriebssystem wurde abweichend zu den vorangegangenen Tests openSuSE Linux 10.2 installiert, wobei im Hinblick auf den reinen Servereinsatz auf eine grafische Oberfläche wie KDE oder Gnome verzichtet wurde. Die Bedienung erfolgt daher ausschliesslich über die Textkonsole. In dieser Konfiguration sollte der Rechner 5 gleichzeitige Telefonate ohne Verzögerungen oder Pa-ketverlust verarbeiten können (vgl. [Meggelen u. a.](#page-45-0) [\(2005\)](#page-45-0)). Die Festplatte bekam eine individuelle Partitionierung: 1024 MB zu Beginn der Festplatte als Swapspeicher, der Rest von rund 14 GB als Root-Verzeichnis mit dem Dateisystem ext3 und der Option data=journal. Folgende Pakete kamen zum Einsatz:

- openSuSE-Basissystem
- Konsolenwerkzeuge
- YaST-Systemverwaltung
- Grundlegende Entwicklung
- $C/C++-Entwicklung$
- Linux-Kernel-Entwicklung
- Voice over IP-Server (Asterisk)
- Asterisk-PgSQL
- PostgreSQL-Server
- Perl DBD MySQL
- Festival

Der Rechner erhielt den Hostnamen lnx-servp in der Domain infma-labor.local. Als interne IP-Adresse wurde die 192.168.1.4 vergeben. Für eine Gruppe von Diplomanden sollte der direkte Zugriff von aussen möglich sein. Die öffentliche Adresse für das zweite, externe Interface wird zu einem späteren Zeitpunkt erfolgen. Da diese neuste Version von SuSE Linux ein komplettes Asterisk-Paket samt Zaptel-Treiber und PostgreSQL-Modul mitbringt, konnte darauf verzichtet werden, den Telefonieserver selbst zu übersetzen. Ebenso wurde der PostgreSQL-Server als Binärpaket von der SuSE-DVD installiert. Dennoch musste die Datei /var/lib/pgsql/data/pg hba.conf wie in Kapitel [3.2.2](#page-8-0) beschrieben angepasst werden. Um die CDR-Tabelle anlegen zu können, wurde die Datei postgres cdr.sql vom vormals genutzen Entwicklungssystem auf den neuen kopiert. Als einziges Programm bedurfte lediglich mpg123 einer Installation aus dem Sourcecode. Ferner wurde das deutsche Sprachset für Asterisk manuell in das System kopiert. Die Installation des Kernelmoduls für die ISDN-Karte war im Gegensatz zu SuSE Linux 10.0 nicht ohne weiteres möglich. openSuSE verzichtet konsequent auf die Auslieferung von Programmen, die nicht komplett als Sourcecode unter einer zur GPL gleichwertigen Lizenz vorliegen. Daher musste das Kernelmodul für die AVM-Karte von der Webseite [http://opensuse.fltronic.de/SUSE10](http://opensuse.fltronic.de/SUSE10_2.htm) 2.htm heruntergeladen werden und manuell per folgendem Befehl installiert werden:

### rpm -i fcpci-kmp-default-0.1\_2.6.18.2\_34-0.i586.rpm

Damit das Kernelmodul ztdummy aus dem Zaptel-Paket automatisch beim Systemstart geladen wird, war die Datei /etc/sysconfig/zaptel mit folgender Zeile zu ergänzen:

### ZAPTEL\_MODULES="ztdummy"

Vorerst nicht benötigte Dienste innerhalb des Asteriskservers wurden aus Sicherheitsgrunden deaktiviert. Dies geschah mit besonderem Hinblick auf die direkte, d.h. nicht ¨ durch eine Firewall geschutzte Anbindung des Rechners an das Internet. Hierzu wurden ¨ die Unterstützung für DUNDi sowie für das von der Firma Cisco entwickelte Protokoll Skinny durch folgende Einträge in der /etc/asterisk/modules.conf unterbunden:

```
noload \Rightarrow chan\ mecp.sonoload => chan_skinny.so
noload => pbx_dundi.so
```
Da im Labornetz schon ein Webserver samt MySQL-Datenbank existiert, wurden dort alle Skripte aus der Anwendung AD2Ast ausser ad2ast auth.pl installiert. Dieses Skript musste auf dem Asteriskserver verbleiben, da es die lokale Datei

/etc/asterisk/voicemail.conf ausliest. Ferner mussten auf dem Webserver die Perl-Module Net::DNS und Net::LDAP nachinstalliert werden. Der Apache2-Webserverdienst wurde um einen eigenen Virtual Host erweitert, der nun unter der IP-Adresse

192.168.1.18 ansprechbar ist. Das laborinterne Active Directory wurde um die Gruppe Domänen-Asterisk erweitert, die bei den Benutzern Lutz Grünwoldt und Felix Ogris als zusätzliche Gruppe eingetragen wurde. Diesen Benutzern wurde zudem jeweils eine IP-Telefonnummer zugewiesen.

## 8. Ausblick

## 8.1. Todo

In dieser Studienarbeit konnten (leider) nicht alle Aspekte zu Voice over IP und Asterisk betrachtet werden. Die nachfolgend aufgeführten Themen und Ideen könnten daher für spätere Arbeiten als Grundlage dienen.

## 8.1.1. ENUM & DUNDi

ENUM und DUNDi dienen zum automatischen Auffinden von Telefonieteilnehmern. Dieses ergibt sich unter anderem aus der Problematik, dass jeder Internetnutzer seine eigene kleine Vermittlungsstelle in Form eines Asteriskservers betreiben kann. Während ENUM als weitestgehend standarisiertes Verfahren das Domain Name System nutzt, stammt DUNDi aus der Feder von Mark Spencer und bedarf vor dem Einsatz einer manuellen Vermaschung der einzelnen Asteriskserver. Neben einer Beschreibung der reinen Funktionsweise und der Konfiguration in Asterisk sollten hierbei vor allem Sicherheitsaspekte und eventuelle Routingprobleme o.ä. erläutert werden.

## 8.1.2. AGI Skripte

Das Asterisk Gateway Interface (s. Kapitel [3.3.11\)](#page-22-0) ermöglicht es, eigene Programme aus dem Dialplan heraus aufzurufen und somit dynamische und benutzergesteuerte Funktionen zu realisieren. Neben der Schnittstellenbeschreibung wären hierbei vor allem interessante Ideen gefragt, die sich realisieren lassen.

### 8.1.3. Protokolluntersuchung

SIP/RTP und IAX wurden im Rahmen dieser Studienarbeit nur als Blackbox angesehen. Wie sie implementiert sind, wie ihr Verhalten in Weitverkehrsnetzen in Bezug auf Latenz und Gute sind und welche etwaigen Designfehler bei diesen Protokollen zu ¨ Sicherheitsproblemen führen könnten, stellt ein weiteres, spannendes Thema dar.

### 8.1.4. Asterisk-Module

Alle Funktionen, Protokolle und Codecs sind als Module in Form von shared objects (Dateiendung \*.so) realisiert. Asterisk kann somit nahezu beliebig erweitert werden. Neben der notwendigen Interfacebeschreibung wären hier Prototypen und idealerweise ausprogrammierte, noch dringend benötigte Module erforderlich.

## 8.2. Version 1.4

Während der Niederschrift dieser Studienarbeit erschien Asterisk in der Version 1.4. Die neuen oder verbesserten Funktionen konnten jedoch nicht mehr mit einfließen. Für eine detaillierte Aufzählung aller Änderungen zur Vorgängerversion ist die Datei CHANGES aus dem Quellpaket von Asterisk 1.4 heranzuziehen. Besonders hervorzuheben sind folgende Neuerungen:

- AEL, die Asterisk Extension Language, wird nicht mehr als experimentell betrachtet und steht somit offiziell als Ersatz für die herkömmliche Syntax der extension.conf zur Verfügung
- IMAP-Server (Internet Mail Access Protocol) können zur Speicherung von Voicemailnachrichten verwendet werden
- Zustandsabfragen des Asteriskservers per Simple Network Management Protocol (SNMP) sind nativ möglich
- Das Asterisk Manager Interface ist nun über einen integrierten HTTP-Server ansprechbar.

## A. Literatur

- [Blank u. Dieterle 2004] Blank, Petra ; Dieterle, Stefan: ENUM-Domains bei der DENIC eG. Version: March 2004. [http://www.denic.de/media/pdf/enum/](http://www.denic.de/media/pdf/enum/veranstaltungen/pre-reader_20040316.pdf) [veranstaltungen/pre-reader](http://www.denic.de/media/pdf/enum/veranstaltungen/pre-reader_20040316.pdf) 20040316.pdf, Abruf: 2006-11-05
- [Diverse a] Diverse: InterAsterisk eXchange. [http://de.wikipedia.org/wiki/](http://de.wikipedia.org/wiki/InterAsterisk_eXchange) [InterAsterisk](http://de.wikipedia.org/wiki/InterAsterisk_eXchange) eXchange, Abruf: 2007-01-12
- [Diverse b] Diverse: Session Initiation Protocol. [http://de.wikipedia.org/wiki/](http://de.wikipedia.org/wiki/Session_Initiation_Protocol) Session [Initiation](http://de.wikipedia.org/wiki/Session_Initiation_Protocol) Protocol, Abruf: 2007-01-17
- [Diverse c] Diverse: SNOM. <http://de.wikipedia.org/wiki/SNOM>, Abruf: 2007-01- 21
- [Diverse d] Diverse: Telephone Number Mapping. [http://de.wikipedia.org/wiki/](http://de.wikipedia.org/wiki/ENUM) [ENUM](http://de.wikipedia.org/wiki/ENUM), Abruf: 2007-01-17
- [Diverse e] Diverse: voip-info.org. <http://http://www.voip-info.org/>, Abruf: 2007- 01-21. – Anmerkung des Autors: das Voice over IP-Wiki
- [Gurow 2005] Gurow, Lars: Snom bringt kostenloses VoIP-Softphone. Version: March 2005. [http://www.netzwelt.de/news/](http://www.netzwelt.de/news/70233-snom-bringt-kostenloses-voipsoftphone.html) [70233-snom-bringt-kostenloses-voipsoftphone.html](http://www.netzwelt.de/news/70233-snom-bringt-kostenloses-voipsoftphone.html), Abruf: 2007-01-17
- <span id="page-45-0"></span>[Meggelen u. a. 2005] Meggelen, Jim V. ; Smith, Jared ; Madsen, Leif: Asterisk - The Future of Telephony. Version: September 2005. [http://www.nufone.net/downloads/](http://www.nufone.net/downloads/asteriskdocs/AsteriskTFOT.zip) [asteriskdocs/AsteriskTFOT.zip](http://www.nufone.net/downloads/asteriskdocs/AsteriskTFOT.zip), Abruf: 2007-01-12. ISBN 0–596–00962–3
- [Schildt 2004] Schildt, Holger: VoIP mit IAX. Version: April 2004. [http://archiv.](http://archiv.tu-chemnitz.de/pub/2004/0051/) [tu-chemnitz.de/pub/2004/0051/](http://archiv.tu-chemnitz.de/pub/2004/0051/), Abruf: 2007-01-12

## B. Software

### B.1. Asteriskserver

- SuSE Linux 10.0 [ftp://ftp-stud.fht-esslingen.de/Mirrors/ftp.suse.com/pub/s](ftp://ftp-stud.fht-esslingen.de/Mirrors/ftp.suse.com/pub/suse/i386/10.0/iso/)use/ [i386/10.0/iso/](ftp://ftp-stud.fht-esslingen.de/Mirrors/ftp.suse.com/pub/suse/i386/10.0/iso/)
- Asterisk 1.2.13 <http://www.asterisk.org/>

Zaptel 1.2.11 <http://www.asterisk.org/>

Deutsches Sprachset für Asterisk Version 2.0 <http://www.stadt-pforzheim.de/asterisk/>

PostgreSQL 8.1.5 <http://www.postgresql.org>

gastman 1.0-RC1 <http://ftp.digium.com/pub/gastman/>

Flash Operator Panel 0.26 <http://www.asternic.org/>

mpg123 0.61 <http://www.mpg123.de/>

FRITZ!Card Kernelmodul für openSuSE 10.2 [http://opensuse.fltronic.de/SUSE1](http://opensuse.fltronic.de/SUSE10_2.htm)0\_ [2.htm](http://opensuse.fltronic.de/SUSE10_2.htm)

### B.2. Softphones

X-Lite for Windows 3.0 / X-Lite for Mac OS X 2.0 <http://www.counterpath.com>

Snom 360 Softphone 5.3 <http://www.snom.de>

3CX Phone <http://www.3cx.com/VOIP/voip-phone.html>

- Idefisk for Windows 1.37Idefisk for Mac OS X 1.35 [http://www.asteriskguru.com/](http://www.asteriskguru.com/idefisk/) [idefisk/](http://www.asteriskguru.com/idefisk/)
- JackenIAX 1.0beta <http://www.jackenhack.com/jackeniax/>

Kiax 0.8.5 <http://www.kiax.org/>

Wengo 2.0 <http://www.openwengo.org>

Sipps 2.1.6 [http://www.nero.com/sippstar/deu/SIPPS](http://www.nero.com/sippstar/deu/SIPPS_Light.html) Light.html

# C. PostgreSQL Startskript

```
1 \#!/ \frac{1}{p}\overline{2}# chkconfig: 2345 90 10\sqrt{3}\sqrt{4}cd / || exit 1
\, 5 \,\frac{6}{7}case "$1" in
 8
       start)
\overline{9}sudo -u pgsql /usr/local/pgsql/bin/pg_ctl start -w \
10\,-D /usr/local/pgsql/data -1 /var/tmp/pg_ctl.log
11\,\cdot;;
12
       \mathop{\rm stop}\nolimits )
          sudo -u pgsql /usr/local/pgsql/bin/pg_ctl stop \
13
14
                            -D /usr/local/pgsql/data
       15
16
17echo "usage: _$0_<start | stop>"
          \boldsymbol{\mathsf{exit}}1
18
19\,\,;;
20
    _{\rm esc}
```
# D. Asterisk Startskript

```
1 \#!/ \text{bin}/\text{sh}\overline{2}3 \# chkconfig: 2345 90 10\,45 \text{ cd } / || \text{ exit } 1\frac{6}{7}case "$1" in
 8
       start)
\overline{9}/usr/sbin/asterisk
10\,\frac{1}{2};
11\,stop)\frac{1}{\sqrt{2}} / usr/sbin/asterisk -r -x "stop_gracefully"
12
13\,\frac{1}{2}14
        \ast)
           echo "usage: _$0_<start | stop>"<br>exit_1
15\,16\,17\frac{1}{2}18 esac
```
## E. AD2Ast

 $1 \#!/usr/bin/perl$ 

### E.1. ad2ast\_auth.pl

```
\mathcal{D}# Fehler ausge be schliessen3
 \overline{4}close(stater);\overline{5}6
    # Module einbinden
    use MIME::Base64;\overline{7}use \text{Digest} :: \text{MD5} \text{ (md5)};
 \mathbf{\hat{z}}9
10\,# Deskriptoren auf Auto-Flush
11\{\$\} = 1;
12
    \# zufaellige Bytes einlesen
13
    \operatorname{open}(\operatorname{FH}, \sqrt[m]{\operatorname{dev}}/\operatorname{urandom}) or \operatorname{kmo}(x);
14
    \&no() unless (read(FH, $nonce, 60) = 60);
15
16
    close(FH);17
   # Nonce an den Client senden
18
    print encode_base64($nonce, "") . "\r\n";
1920
21
   # Benutzernamen und Hash vom Client lesen
22
    \text{Suser} = \text{S}23\,\text{Simposed\_hash} = \text{>:}24
   close(stat);25
26
    # Newline strippen und dekodieren
27foreach ($user, $imposed_hash) {
      &no() unless s/\r \n\frac{s}{/o};
28
29
      \$\_ = \degree decode_base64(\\phi}{\phi});
    \rightarrow-30
31
    #voic email.config einlesen
32
    open(FH, "/etc/asterisk/voicemail.comf") or &no();
33\,@config = \text{map} \{ s/\r|\n|/sgio; \$_{} \} < FH>,34
    close(FH);-35
36
37
    \# voicemail.conf parsen
38
    foreach (@config) {
      \mathbf{if} (\wedge \setminus [([\uparrow \setminus]] +) \setminus \mathcal{F}) \setminus \{ \text{Kontext} \text{ Deklaration} \}39
40if (\text{$1 eq} "default") { \text{$in\_context = 1$; }41
         else { \sin\text{-context} = 0; }
42
43
         next:44
      # Voicemail-Kontext gefunden?
45
      next unless $in_context;
\overline{46}# gueltigen Eintrag gefunden?
47
      48
49
      # Benutzernummer gefunden?
      next unless ($1 eq $user);
50
-51
      # Hashsummen vergleichen
52
      &yes() if ($imposed_hash eq md5($user, $2, $nonce));
53
      \overline{last}:
54
    \}55\,\# default=verbieten & Ende
56
57
    \&no();
58
.59
60
   ###
61
    #  lokale Subroutine n62
   63
   sub no () { print "no\r\n"; exit 1; }
64
    sub yes () { print "ok\r\n"; exit 0; }
65
```
### E.2. ad2ast\_dial.pl

```
\#!/usr/bin/perl\mathbf{1}\mathcal{D}3
    # Module einbinden
    use MIME::Base64;
 \overline{4}use IO:: Socket;
 \overline{5}\,6\,use DBI;
    use \text{Digest} :: \text{MD5} \text{ (md5)};
 \overline{7}\mathbf{\hat{z}}9
    # Subroutinen und Konfiguration einlesen
    require "ad2ast_subs.pl";
101112
    # Deskriptoren auf Auto-Flush
    \sqrt{8}| = 1;
13
14
    # CGI-Parameter einlesen
15
    if ($ENV{REQUEST_METHOD} = ' / `post$/i) {
16
17
      read(STDIN, $post_string, $ENV{CONTENTLENGTH});
18
    -1
19
    else \{20
       $post_string = $ENV{QUERY_STRING};21\lambda22
    # CGI-Parameter in einen Perl-Hash wandeln
23
24&http_vars($post_string, \%http_post);
25
    # Username + Passwort bestimmen.
-26
    if ($http_post{action} eq "login")
27
28
      # ... beim Login aus den Eingabefeldern
      \mathbf{\hat{s}}user = \mathbf{\hat{s}}http-post{username};
29
30
      \text{Spass} = \text{Shttp-post} \{ \text{password} \};31
    - }
    elsif ($http_post{action}) {
32
33
      # ... sonst aus dem Cookie
-34
      ($user, $pass) = split (/://, decode-base64()(split)/=, \text{SENV}{HTTP_COOKIE}, 2))[1]);
35
36
    \rightarrow37
38
    # Username + Passwort testen, falls nicht die Startseite aufgerufen wurde
    serr = \&check{check_c}redentials (suser, spass) if shttp.post{action};39
    \text{8http-post}\{\text{action}\} = \text{""} if \text{3err};
4041
    # Verbindung zum Asterisk Manager und zur Datenbank aufbauen und
42
43# ... Telefonnummern aus der DB laden, falls nicht die Startseite oder
    #44
      ...die Logoutseite gewachlt wurden
    if (($http.pdf§action) ne "") & (\$http.pdf§ ($http_post{action} ne "logout")) {
4546
       serr = \& manager_connect(\$mgr_sock);
47
       \text{Server} = \&\text{db\_connect}(\&\text{dbh}) unless \text{Server};
      \text{Serr} = \&load\_records(\% records, \text{ $6bb} ) \text{ unless } \text{Serr};\overline{AB}&fatal_error($err) if $err;
49
50^{\circ}- }
5152
   53
    # Ations a user tun a54\,55
    if ($http_post{action} eq "login") {
56
      # Cookie setzen und Startseite anzeigen
57
      \& {\tt set\_cookie\, (encode\_base64\, ( "Suser: \$pass" \, , \,\, "")\, ):}.58
      \&page\_start("Willkommen", 1);59
      print "<p>Hallo, _$records{$user}->{name}. </p>\n";
60
      \&page_{\texttt{end}(1);}61
62
    \rightarrow63
    elsif ($http_post{action} eq "diallist") {
      # alle Telefonnummern ausgeben<br>&diallist(\%records, "Teilnehmerliste", "&action=diallist");
64
65
66
    elsif ($http_post{action} eq "search") {
67
68
      # Such make69
      \&page\_start("Teilnehmen\_suchen", 1);
```

```
\text{print} "<form_method=\"POST\">\n".
 70
                 " <input_type=\"hidden\"_name=\"action\"_value=\"dosearch\">\n".
 71
                 \text{"<} \text{table}{\verb|>tr}{\verb|>td}{\verb|>Name:<\verb|/td|}{\verb|"}7273
                 " <td> input_type=\"text\"_name=\"name\"_value=\"*\"></td></tr>> >\n" .
 74"<tr>>td>Email:</td>"
 75
                 "<td><input_type=\"text\"_name=\"mail\"_value=\"*\"></td></tr>\n".
 76
                 "<tr><td>Telefon:</td>"
                 "<td>input_type=\"text\"_name=\"phone\"_value=\"*\"></td></tr>\n"
 7778
                 "</table> \br>\n<input_type=\"submit\"_value=\"Suchen\">\n</form>\n";
 79
        \&page_{\text{end}}(1);80\rightarrow81
      elsif ($http_post{action} eq "dosearch") {
         # \, Suche \, durchfuehren82\ddot{\%} search_result = ();
 83
         $urlext = "&action=dosearch":84
         foreach (phone, name, mail) {
 8586
            $urlext = "&$=-$http.post{<}s-\\";
           # \text{ Suche per Regexp}<br>
$search{ \for \form \form \form \form \form \form \form \form \form \form \form \form \form \form \form \form \form \form \form \form \form \form \form \form \form \form \form \form \form \form \form \form \for
 87
 88$search {$-} = \sin(\sqrt{x}) s \sin(\sqrt{x}) s gio;
 8990
 91
         foreach $phone(sort keys %records) {
 92
           $found\_phone = 0;Q_3# alle Telefonnummern vergleichen
           foreach ($phone, keys %{$records{$phone}->{extra_phones}}) {
 94
              next unless /$search{phone}/;
 95
 96
              $found\_phone = 1;Q<sub>7</sub>last.98
           J.
 99
           next unless $found_phone;
           next unless ($records{$phone}->{name} = /$search{name}/);<br>next unless ($records{$phone}->{mail} = /$search{mail}/);
100
101% search\_result {\$phone} > \{mail\} = % treeords {\$phone} > \{mail\};
102
103
            % search\_result {\$phone} \} - \} \{name\} = \$records {\$phone} \} - \} \{name} \};\text{Secarch\_result}{$phone}->{extra_phones} = $records{$phone}->{extra_phones};
104
105106
         # Ergebnis der Suche ausgeben
107
        &diallist(\%search_result, "Suchergebnis", $urlext);
108
      elsif ($http_post{action} eq "dial") {
109
110# Anrufen: Hilfetext ausgeben und weiterleiten
        &page_start("Anrufen", 1, "?action=dodial&exten=$http_post{exten}".
111
                                            "\&\verb+dialexten=\$http\verb+post{dialexten}|"");112
113
         print "<p>Ihr_Telefon_(Durchwahl_$user)_klingelt_nun.<br>>>br>Sobald_Sie_das_".
                 "Gespräch_angenommen_haben,_wird_versucht,_"
114
115
                 $records{$http_post{exten}}->{name} . "_(Durchwahl_".
116
                 $http.post{dialecten}. ")_anzurufen. </p>\n";
117
        \&page_{\text{end}}(1);118
      \}elsif ($http_post{action} eq "dodial") {
119
120# Missbrauch abfangen
        &fatal_error("Sie_dürfen_sich_nicht_selbst_anrufen.")
121
122
            if ($user eq $http_post{dialexten});
123
         $found_number = 0;124
         foreach (keys % records)
125
            $found_number = 1 if ($g_e \text{ eq } $http.post{dialexten}126
           foreach (keys %{$records{$-}->{extra_phones}}) {
127
              $found_number = 1 if ($s_e q$ http-post{dialexten});
128
           - }
129
130
        &fatal_error("Unbekannter_Teilnehmer.") unless $found_number;
131
        \# \ An rufen: \ Wachen (blockiert \ bis \ An rufer \ abnimmt) \\ 3 \text{err} = \& \text{manager} \_ \action(\$mgr\_sock, \ \$result, \ \text{"Command"} \, , \\ \text{Command} \Rightarrow \text{"show\_dialplan\_\$user}(\@\$votic email\_\ont{context"} \, );132
133
134
        &fatal_error($err) if $err;
135
         \text{Schannel} = \$1 \text{ if } (\$result = ^ \frown / \text{Dial} \setminus (([\uparrow \setminus ] \setminus )] + ) /);136
137
        &fatal_error("Ihr_Telefon_wird_vom_Dialplan_nicht_erreicht!") unless $channel;
         \label{eq:1} \texttt{\$err\,} = \texttt{\&} \texttt{manger\_action}\xspace(\texttt{\$mgr\_sock}\xspace, \ \texttt{\$\$result}\xspace, \ \texttt{"Originalt}\xspace, \138
139
                                        Channel \Rightarrow $channel
140Exten \Rightarrow $http_post{dialexten},
```

```
141
                                      Priority \Rightarrow 1,
142
                                      Context \Rightarrow $voicemail_context
143
                                      CallerID \Rightarrow " \text{user} \< \text{Stecords} { \text{user} \< \text{name} \< \text{name}}
144
        &page_start("Anrufen", 1);
145
        if (Serr)146
           # keine Standardfehlerseite hier!
147
           \text{print} "<p_class=\vertor\">Der_Anruf_konnte_nicht_platziert_werden:</p>\n".
                  "<pre_style=\"margin-left:10px\">$err\n$result</pre>\n".
148149
                   "<p>Eventuell_haben_Sie_nicht_abgenommen..?_;-)</p>\n";
150
151
        else \{print "<p>Bleiben_Sie_am_Telefon,_bis_".<br>$records{$http_post{exten}}->{name}. "_(Durchwahl_".
152
153
                   $http.post{dialexten}. ")abgenommen_hat.</p>\n";154
155
        print "<p\timesa_href=\"javascript:back()\">Weiter</a></p>\n";
156
157
        \&page_{\text{end}}(1);158
159
      elsif ($http_post{action} eq "extra") {
160
        # Meine (Extra-)Rufnummern anzeigen
        &page_start("Meine  Rufnummern", 1);
161
162
        print "<form_method=\"POST\">\n"
                "<input_type=\"hidden\"_name=\"action\"_value=\"extra-add\">\n"
163
                " <table_class=\"table1\">\n<tr>\th>Telefon </th>\n<th>Notiz </th>\n"
164
165
                "<th>Aktion </th></tr>>> > \n";
        %color = 1:-166
167
        foreach (sort keys %{$records{$user}->{extra_phones}}) {
168
                   "<tr>\n<td _ class =\"td$color\">$_</td>\n"
           print
                  "
\zetatd_class = \"td$color\">$records {$user}->{extra_phones}->{$_}\(td>\n".
169
                  "\text{cds}<br>"\text{cds}<br>"\text{cds}<br>"\text{cds}<br>"\text{cds}<br>"\text{cds}<br>"\text{cds}<br>"\text{cds}<br>"\text{cds}<br>"\text{cds}<br>"\text{cds}<br>"\text{cds}<br>"\text{cds}<br>"\text{cds}<br>"\text{cds}<br>"\text{cds}170
                  "Löschen</a></td>\n</tr>\n";
171
172
           \text{\$color} color = 3 - \text{\$color} color;
173
        - 1
        # Eingabefelder fuer neue Rufnummer<br>print "<tr>\n".
174
175
                "<td_class=\"td$color\"><input_type=\"text\"_name=\"phone\"></td>\n"
176
                "<td_class=\"td$color\"><input_type=\"text\"_name=\"comment\"></td>\n"
177
                "<td_class=\"td$color\"><input_type=\"submit\"_value=\"Eintragen\">"
178
                "</td>\n</tr>\n</table>\n';
179
180
        \&page_{\text{end}}(1);181
     ₹
      elsif ($http_post{action} eq "extra-add") {
182
183
        # neue Rufnummer eintragen
        \text{Serr} = \&\text{db-prepare}(\text{Sdbn}, \text{Ssth}, \text{''INSENT} \text{UNTO-$user_table."})184
                                                 " (phone , _extra_phone , _comment ) _" .
185
                                                 "VALUES_(?, . . ? , . ?)" );
186
        &fatal_error($err) if $err;
187
        \text{Server} = \&\text{db\_execute}(\$ \text{sth}, \$ \text{user}, \$ \text{http\_post} \{ \text{phone} \}, \$ \text{http\_post} \{ \text{comment} \});188
        &fatal_error($err) if $err;
189
190
        \&db_finish($sth);
        &page_start("Meine  Rufnummern", 1);
191
192
        print "<p>Ihre_Telefonnummer_wurde_eingetragen.</p>\n".
                "<p><a_href=\"?action=extra\">Zurück_zur_Übersicht</a></p>\n";
193
194
        \&page_{\text{end}}(1);195
     \rightarrowelsif ($http_post{action} eq "extra-delete") {
196
197
        # Rufnummer loeschen
        \text{Serr} = \&db\text{-prepare}(\text{Sdbh}, \ \text{Ssth}, \ \text{''DELETE}FROM_Suser_table_".
198
                                                 "WHERE_phone=?\_\text{AND\_extra\_phone}");
199
200
        &fatal_error($err) if $err;
201
        serr = \&db\_execute(ssth, suser, shttp.post{phone});202
        &fatal_error($err) if $err:
203\&db_finish($sth);
204
        &page_start("Meine  Rufnummern", 1);
205
        \textbf{print } \texttt{"<p>} \texttt{Inre\_} \texttt{Telefonnummer\_wurde\_gelöscht.} <\texttt{/p>}\texttt{\textbackslash} \texttt{n" } \texttt{.}"<p><a_href=\"?action=extra\">Zurück_zur_Übersicht</a></p>\n";
206
207
        \&page_{\text{end}}(1);208
      elsif ($http_post{action} eq "logout") {
209
210
        # Cookie loeschen und Logoutseite anzeigen
211
        & destroy_cookie();
```

```
212
       &page_start("Abmeldung");
213
       \&center{\texttt{center\_page\_start}\xspace\text{``Abmeldung''}}\text{)};214
       print "<p>Sie_haben_sich_vom_System_abgemeldet.</p>\n"
              "<p><a_href=\"ad2ast_dial.pl\">Hier_können_Sie_sich_neu_anmelden.".
215
              "</a></p>\n";
216217
       &center\_page\_end();
218
       \&page_{\text{end}}();
219
     \}220
     else# Default: Loginseite anzeigen, eventuell mit Fehlertext
221
າາາ
       \&login_page($err);
223
     \mathcal{F}224225
     # Verbindungen abbauen
226
     if (defined $dbh) {
       &db_disconnect($dbh);
227
228
       &manager_disconnect ($mgr_sock);
229
    \}230
231
     # Programmende
     \exp(0);
232
233
234
235
    236
    # lokale Subroutinen
                                                                                          \overline{\mathscr{L}}237
     238
239
     # Verbindung zum Asteriskmanager aufbauen
240
    sub manager_connect ()
241
     \{242
       my $sock = shift;my $result = "":
243244
       \label{eq:3.1} $$ <br> \text{10}::\text{Socket}::\text{NET}\left(\text{PerAddr}\implies\text{Sonder}\right),245
246
                                         PeerPort \implies $manager_port,
                                                  \Rightarrow "tcp")
247
                                         Proto
248
         or return "Asterisk_manager: _$!";
249
       my $msg = \langle$$sock>;
250
       return &manager_action($$sock, \$result, "Login",
251
                                 Username \Rightarrow $manager_user,
252
                                 Secret \Rightarrow $manager_pass,
                                 Events \Rightarrow " of f" );
253
254
     \rightarrow255
256
     # Verbindung zum Asteriskmanager beenden
257
    sub manager_disconnect ()
258
     \{my $sock = shift;
259
260
       close ($sock);261
     <sup>}</sup>
262
     # Befehl zum Asteriskmanager absetzen
263
264
    \sin b manager-action ()
265
     \{266
       my $sock = shift;my $result = shift;267
268
       my $action = shift;
       \mathbf{m}\mathbf{y} % kvhash = \mathbf{Q}_-;
269
270
271
       # Ation + etwaige Schluessel - / Wertepaare sendenprint $sock "Action: _$action\r\n";
272
273
       while (my ($key, $value) = each %kvhash) {
         print %sock "%key: _\text{value}\r\^n;
274
275
       \mathfrak{r}276
       print %sock "\r\n";
277
       ~\mathbf{my}~ \mathsf{\$status}~ = ~" " ;
278
279
       $8result = "";
280
281
       while (<$sock>) {
282
         $8result . = 8.
```
283

```
if ( / ( [a-zA-Z]+) : ( [^{\wedge} \ s]+) / ) {
284
              # Status in Form von "Key: Value"
285
              my $key = $1;
286
              \mathbf{m} \mathbf{v} $value = $2;
              if ($key eq "Response") { $status = $value: }
287
288
289
            elsif (\wedge^{\wedge} \s*$\| \ineq \end{sif \end{sif \end{simply}$\sqrt{\sigma_{sigma_{sigma_{sigma_{sigma_{sigma_{sigma_{sigma_{sigma_{sigma_{sigma_{sigma_{sigma_{sigma_{sigma_{sigma_{sigma_{sigma_{sigma_{sigma_{sigma_{sigma_
              # Leerzeile markiert Ende, sofern wir einen Status haben
290291
              next if !$status;
              last unless ($status eq "Follows");
292
293
294
            elsif (\wedge^{\wedge}-END COMMAND--) {
              # laengere Ausgaben werden durch "-END COMMAND--" beendet
295
296
              last if ($status eq "Follows");
297
           \}\mathcal{E}298299
         return "" if (($status eq "Success") || ($status eq "Follows"));
300
         return "Asterisk_manager:_$status";
301
302
      # zum eigenen Auth-Server verbinden und Username/Passwort verifizieren
303
304
      sub check_credentials ()
305
      \mathcal{L}306
        m\mathbf{v} $user = shift;
307
        my $pass = shift;
        my ssck = new IO::Socket::INET(PeerAddr \Rightarrow Sauth\_host,308
309
                                                     PeerPort \Rightarrow 6666,
310
                                                     Proto
                                                              \Rightarrow "tcp"
           or return $!:
311
312
313
         # Nonce vom Server lesen
314
        \mathbf{m} \mathbf{v} $nonce = \langle$sock >:
         $nonce = \sinh(\frac{\pi x}{n}) or return "Protokollfehler";
315
         $none = decode base64 ($none);316
317
         # gewuenschten User & salted Hash schreiben
318
         print $sock encode_base64($user, ""). "\r\n".<br>encode_base64(md5($user, $pass, $nonce), ""). "\r\n";
319
320
321
        my $result = <$sock;
         close ($sock);322
323
         \# Ergebnis auswerten
324
         \text{S} \text{result} = \text{s}/\text{r} \frac{\text{s}}{\text{0}} or return "Protokollfehler";
325
         return "" if ($result eq "ok");
326
         return "Falscher_Benutzername_oder_Passwort" if ($result eq "no");
327
         return "Protokollfehler";
328
329\,\}330
331
     # alle Telefonnummer aus der Datenbank laden
332
      sub load_records ()
333
      \{my \text{Srecords} = \text{shift};
334
335
        my $dbh = shift;
336
        my $sth;
337
         # Telefonnummern aus dem AD
338
339
         \text{Ser } r = \&db_{prepare}(\$dbh, \ \$sth, \ \text{SELECT-*. FROM\_}\$ad_table");return $err if $err;
340
341
         serr = \&db-execute ($sth);
342
         return $err if $err;
343
         while (my $row = $sth \rightarrow fetchrow\_hashref()) {
344
            \text{%records} \rightarrow \text{%row-}> \{\text{phone}\} \rightarrow \{\text{name}\} = \text{%row-}> \{\text{name}\};345
            \text{seconds} \rightarrow \{\text{grow-}\}\{\text{phone}\} \rightarrow \{\text{mail}\} = \text{grow-}\{\text{mail}\};346
347
        \&db_finish($sth);
348
         # von den Benutzern geführte Telefonlisten
349
350
         \text{Ser } r = \&db\text{-prepare}(\text{Sdbh}, \ \text{Ssth}, \ \text{SELECT-*_FROM\_Suser_table'});351
         return $err if $err;
352
         \text{Serr} = \&\text{db\_execute}(\text{§sth});353
         return $err if $err;
```

```
while (my row = $sth \gt fetchrow_hashref()) {
354
355
            %records \rightarrow \{\$row\}-\{\verb+phone\}\}-\{\verb+extra-phones\}-\{\$\row{row-}\{\verb+extra-phone\}\}=356
                                                                                                      $row->{comment};357
358
         \&db_finish(\sth):
359
         return "":
360
      - }
361
362
      # dem CGI-Skript uebergebene Variablen in einen Perlhash schreiben
363
      sub http_vars()364
      \left\{ \right.365
         my \text{ $8vars\_string = shift};\mathbf{m}\mathbf{v} $ ret_ref = \mathbf{s}\mathbf{h} if t:
366
367
368
         for each (split // \&\, , \; $vars\_string ) } {
            my ($key, $value) = \text{split}(\sqrt{\epsilon}), $.);
369
370
            % key = * tr/+/ /;$key = \sin(1-\pi)/7,<br>$key = \sin(6-9a-6A-F){2})/\text{pack}("C", \text{ hex}(81))/ge;<br>$value = \sin(6-9a-6A-F){2})/\text{pack}("C", \text{ hex}(81))/ge;371
372
373
            \text{Set}_{\text{ref}} \rightarrow \{ \text{``key"} \} = \text{``value''};374
375
         \}\}376
377
      # HTML-Tabelle mit Telefonnummern ausgeben
378
      sub diallist ()
379
380
       \{381
         m\nu $values = shift;
         \mathbf{m} stitle = shift:
382
383
         my $url\_ext = shift;384
385
         \&page\_start(\$title, 1);386
         \text{\$dir} = (\text{\$http\_post\{dir\}}\text{eq "desc" ? "asc" : "desc");print "\table_class=\"table1\">\n\tr>".<br>"\table_class=\"table1\">\n\tr>".<br>"\th>\a_href=\"?sort=name&dir=$dir$url_ext\">Name</a>\/th>\n"
387
388
                  "\ltth \lambda a\text{lnref}<br>"\th\salmstrail\\theset"\"\thesetaridae: \the same space of the same space of the same space of the same space of the same space of the same space of the same space of the same space of the same space of th
389
390
                  "<th>Aktion</th></tr>>> > \n" ;
391
392
          %color = 2;\text{\$sort = \$http\_post\{sort\};}393
394
          sort = "name" if ((sort ne "mail") \& & (sort ne "phone"));\text{\$dir = (\$http\_post\{dir\} eq \text{ "desc" ? -1 : 1)};395
396
         foreach (sort {
397
             (\text{Svalues} \rightarrow \{\$a\} \rightarrow \{\$sort\} cmp \text{Svalues} \rightarrow \{\$b\} \rightarrow \{\$sort\}) * \text{Sdir}398
         } keys %$values) {
399
            %skip = scalar keys %{$values->{$_}->{extra_phones}};
400
            $skip++;\text{\$color}: \text{\$color}401402
            print "\langle \text{tr} \rangle \langle n".
                     "
\td_rowspan=\"$skip\"_class=\"td$color\">$values->{$-}->{name}</td>".<br>"
\td_rowspan=\"$skip\"_class=\"td$color\">$values->{$-}->{mail}</td>".
403
404
                     "<td_class=\"td$color\">$_</td>\n<td_class=\"td$color\">";
405
             if ($user ne $_") {
406
407
               # Benutzer soll sich nicht selbst anrufen koennen
               print "\langle a_{\sim}href=\rangle"?action=dial&exten=$_&dialexten=$_\">Anrufen</a>";
408
409\lambda410
            print "</td>\n</tr>\n";
            foreach $phone(sort keys %{$values->{$_}->{extra_phones}}) {
411
               print "<tr>\n<td_class=\"td$color\">$phone</td>\n<td_class=\"td$color\">";
412
413
                if ($user\ ne\ $phone) {
                  \text{print} "<a_href=\"?action=dial&exten=$_&dialexten=$phone\">Anrufen</a>";
414
415
416
               \text{print} "</td>\n</tr>\n";
            \mathcal{E}417418
         \mathcal{E}print "</table>":
419
420
         \&page_{\text{end}}(1);421
      \rightarrow422
423
      # Grundgeruest einer HTML-Seite ausgeben
424 sub page_start ()
```

```
425
       \{426
          my $title = shift;
427
          my $menu = shift;my $redirect = shift;
428
          \mathbf{m} \mathbf{\$app\_title = "AD2AST\_Dialer";429\sup suppresses in its set of \sup, \sup if \int stitle;
430
           \begin{array}{lll}\n\texttt{fedirect} & = & \texttt{h}\texttt{fend} \\ \texttt{fedirect} & = & \texttt{h}\texttt{fend} \\ \texttt{frefresh} \end{array} \begin{array}{lll} \texttt{f} \texttt{fresh} \\ \texttt{f} \texttt{foch} \\ \texttt{fcl} \texttt{fcl} \\ \texttt{fcl} \texttt{fcl} \\ \texttt{fcl} \texttt{fcl} \\ \texttt{fcl} \texttt{fcl} \\ \texttt{fcl} \texttt{fcl} \\ \texttt{fcl} \texttt{fcl} \\ \texttt{fcl} \texttt{fcl} \\ \texttt{fcl} \text431
              if $redirect;
432
433
           print < < EOF;
434
       Content-Type: text/html
435
436
437
       \langlehtml\rangle438 \text{ <head>}<title >$app_title </title ><br>style type="text/css">
439
440
441
       \langle -body {
442
           color: black;
443
           background: white;
444
           font-family: sans-serif:
445
446
           font-size: 12px;margin: 0px;
447
448
           padding: 0px;
449
       \rightarrow450
       th \{background-color: white;
451
452
           padding:2px;453
       \rightarrow454
       : table1 \{455
           background-color: \#fc\theta;
456
       \rightarrow457
       \cdot td1 {
458
           background-color: \#a5a5a5;459
           padding:2px;
460
       \rightarrow461
        \int td2 {
462
           background-color: \#d5d5d5;463
           padding:2px;
464
       \}465
       .error {
          color:red;466
467
       \}\begin{array}{ll}\text{.} \text{headImg} & \{ \\ \text{float}: \text{ left}; \end{array}468
469
470
           margin-top: 0;471
           margin-let: 0;height: 86px;
479473
           width: 314px;
           padding: 3px 3px 3px 18px;
474
475
           background-color: #999999;
476
           border: 0px solid black;
477
       \}478
        .head\text{Txt} {
           float: left right;
479
           \begin{minipage}{.4\linewidth} \mathrm{margin:} & 0 \end{minipage} \vspace{-0.03in}\overline{480}481
           height: 86px;
           padding: 3px;
482
           background-color: \#999999;
483
484
           text-align: center};font -weight: bold;485
486
           font-size: 124\%;487
       1/---2488
489
       \langle/style>$redirect
490
       \langle/head>
491
      <body>492
493 \langle div class="headImg">
     \langle \text{img src} = " / \text{fh} \text{_logo} \cdot \text{gif" alt} = "FH - \text{Logo" border} = "0"494
495 \quad \langle \text{div} \rangle
```
496

```
\langlediv class="headTxt">
497
498
     \langlebr>Labor für Angewandte Informatik und Mathematik
499
     \langle/div
500
501
     EOF
502
        if (\$menu) {
          print <EOF:
503
504
     <table width="99%" height="79%">
     <tr>td valign="top" height="99%" style="border:1px_solid_black;_padding:5px;">
505
506
     <p style="white-space:_nowrap">Eingeloggt&nbsp; als:&nbsp;
     507
508
509 <a href="?action=search">Teilnehmer&nbsp;suchen</a>><br/>br>>>
     \langle a \text{ href} = ? \text{ action} = \text{extra } ? \text{ Meine\&nbsp}; Rufnummern\langle a \times b \times b \times b \rangle<br>
\langle a \text{ href} = ? \text{ action} = \text{logout } ? \text{ Abmelden} \langle a \times \langle td \rangle510
511
512
     <td width="99%" height="99%" valign="top" style="padding-left:5px">
513
     \langle h1\rangle \stitle \langle h1\rangle514
     EOF
515
        }
     \}516
517
     # HTML-Seite\ beenden518
519
     sub page_end ()
520
     \{521
       my $menu = shift;522
523
        print "\lt/ \td \lt/ \tt tr \lt/ \tdble\gt\n" if $menu;
        \text{print} "</body></html>\n";
524
525
     \rightarrow526
     # Fehler seite527
     sub fatal_error ()
528
529
     \left\{ \right.\&page\_start("Fehler");530
       &center_page_start("Fehler");
531
        print " <p>plases</p> = \r{error } > $ (0] <p>\n</p>;532
533
        &center_page_end();
534
       \&page_{\text{end}}();
535
        exit(1);536
     \rightarrow537
538
     # in HTML mittig \& zentriert ausgeben
539
     sub center_page_start ()
540
     \{541
       my $title = shift;
542
        print <<EOF;
     <table width="99%" height="79%">
543
544
     <tr><td width="99%" height="99%" align="center" valign="middle">
545
546
     FOF
        print "<h1>$title </h1>\n" if $title;
547
548
     \}549
     # mittig \& zentriert beenden
550
551
     sub center_page_end ()
552
     \left\{ \right.\text{print} "</td></tr></table>\n";
553
554
     \rightarrow555
556
     # Loginmaske ausgeben
557
     sub login_page ()
558
     \left\{ \right.my $error = shift;
559
560
561
       &page_start("Anmeldung");
       &center_page_start("Anmeldung");
562
563
        print "<p_class=\"error\">$error</p>\n" if $error;
564
        print \ll EOF;
565
     <p>Willkommen bei <i>Active Directory to Asterisk </i> (AD2Ast).<br></br>
    Dies ist ein Demo-System des Labors für Angewandte Informatik und Mathematik
566
```

```
567 der FH Bielefeld.<br/> \/>
568 Mit diesem System können Sie eine Voice over IP-Verbindung zu einem
569 Gesprächspartner aufbauen, < br>
570 sofern dessen Kontaktdaten im laborinternen Active Directory eingetragen
571 \sin d . \frac{1}{2} \frac{1}{2}572 <form method="POST" name="loginform">
573 <input type="hidden" name="action" value="login">
574 < 
575 <tr><td>Benutzer:</td><td>><td>iput type="text" name="username"></td></tr></td>
576 <tr><td>Passwort:</td><td><id>input type="password" name="password"></td></tr>
577 \langle \text{tr}\rangletd colspan="2" align="center">
578 <input type="submit" value="Einloggen"></td></tr>
579 \, \text{K}</math>580 </form><br>581 <script
    \langle \text{script } t \rangle582 \leq -583 if (document . loginform . username) document . loginform . username . focus ();
584 //−−>
585 \langle script >
\begin{array}{cc} 586 & \text{EOF} \\ 587 & k \end{array}&center\_page\_end();
588 &page_end ();<br>589 }
589 }
590
591 # Cookie setzen
592 sub set_cookie ()
\begin{matrix} 593 \\ 594 \end{matrix}print " Set-Cookie : $coskie_name=% 0 ; path=$coskie.path\n;
595 }
\frac{596}{597}# Cookie loeschen (= leeres Cookie schreiben)
598 sub destroy_cookie ()
599 {
600 &set_cookie();
601 }
```
### E.3. ad2ast\_subs.pl

```
2 # Konfigurationswerte
3
   \overline{4}\# \# \; Sync-Skript \; + \; Webfrontend5^{\circ}= "mysql";
 \,6\,\deltadb_type
                                   = "localhost":
   $db_host
\overline{7}8 \# \ 6db-port
                                   = undef:
\boldsymbol{9}$db_name
                                   = "astdb";
                                   = "asterisk";
10<sup>-10</sup>$db user
                                   = "test";
11$db_pass
12
   $ad_table
                                   = "adtbl"
                                   = "usrtbl":
   $user_table
1314\# \# Sync-Skript
15
                                   = "infma-labor.local";
16 $domain
17 # @nameservers
                                   = (* 192.168.1.6", "192.168.1.7");
                                   = ( "192.168.1.6");
18 @ldap_servers
19
   # $base_dn
                                   = undef;
                                   = "cn=Felix-Ogris, ou=Stuff, ou=User";
20
  $bind_dn
                                   = 1:
21$append_base_dn_to_bind_dn
22
   $bind_pw
                                   = "geheim";
                                   = "cn=Domänen-Asterisk, ou=Global=ou=Groups";
23
   $search_dn
24 $append_base_dn_to_search_dn
                                   = 1:25
26 ### Webfrontend
                                   = "192.168.1.4";
27
   $manager_host
28
   $manager_port
                                   = 5038;= "ad2ast"
29
   $manager_user
                                   = " test";
30
  $manager_pass
31\,$cookie_name
                                   = "ad2ast_id";
                                   = "/":
32
   $cookie_path
                                   = "192.168.1.4";
   $auth_host
33
34
35
   36
   \# globale Subroutinen
37
   38
   sub db_connect ()
39
   \{40my $dbh = shift;41
     \textbf{my}\textrm{ }\$\text{dsn}=\textrm{ ``DBI:}\$\text{db_type:dbname=\$db_name''$};42
     dsdsn = "; host=db_host" if db_host;
43\text{\$dsn} = "; \text{port} = \text{\$db} = \text{port" if } \text{\$db} = \text{port};44
4546
     $dbb = DBI \rightarrow connect ($dsn, $db_user, $db-pass,47
                          { RaiseError \Rightarrow 0, PrintError \Rightarrow 0 });
     return "Database_error:_" . DBI:: errstr if DBI:: err;
\overline{AB}return \overline{m} :
49
50^{\circ}- }
5152
   sub db_disconnect ()
53
   \{54
     my $dbh = shift;$dbh->disconnect();
55
56
   \rightarrow57
   sub db_prepare ()
-58
59
   \{60
     my $dbh = shift;
61
     my $sth = shift;
62
     $$sth = $dbh->prepare(@_);<br>
return "Database_error:.." . $dbh->errstr if $dbh->err;
63
64
     return \cdots65
66
   \}67
68
   sub db_finish ()
69
   \{
```

```
70 my $sth = shift;71 $sth\rightarrow \text{finish}();
72 $sth = undef;<br>73}
   73 }
74
75 sub db_execute ()
\begin{matrix} 76 & \{ \\ 77 & \end{matrix}my $sth = shift;78
79 $sth \rightarrow e \times e \text{cute} (\textcircled{a}.);80 return "Database_error:_" . $sth->errstr if $sth->err;
\begin{array}{c} 81 \\ 82 \end{array} return "";
   \{\begin{array}{c} 83 \\ 84 \end{array}sub db_begin_transaction ()
85 {
86 my $dbh = shift;87 $dbh->begin_work();
88 return "Database_error:_" . $dbh->errstr if $dbh->err;
89 return "";
90 }
\frac{91}{92}92 sub db_end_transaction () 93 \quad\{94 my $dbh = shift;95 $dbh–>commit ();
96 return "Database_error: " . $dbh->errstr if $dbh->err;<br>97 return "":
       return "";
98 }
```
### E.4. ad2ast\_sync.pl

```
\#!/usr/bin/perl\mathbf{1}\mathcal{D}3
     # Module einbinden
     use Net::DNS;\overline{4}\overline{5}use Net IDAP\,6\,use DBI;
 -7
     # Subroutinen und Konfiguration einlesen
 \mathcal{R}\overline{9}require " ad2ast_subs.pl";
1011# Base DN + Bind DN bestimmen
      \frac{1}{3}base_dn = join(",", map { "dc=$_" } split(/\./, $domain))<br>unless defined $base_dn;
12
1314
      $bind_dn = ", $base_dn" if $append_base_dn_to_bind_dn;
15
      # Search DN bestimmen16
17
      $search_dn .= ",$base_dn" if $append_base_dn_to_search_dn;
-18
19
      # LDAP Server ermitteln
      unless (defined @ldap_servers) {
20
         \texttt{\$err = \&get\_ldap\_servers(\$domain, \ \texttt{\&oldap\_servers}, \ \texttt{\&nameservers});}2122
         die $err if $err;
23\,\}2425\,# LDAP Server konnektieren
      \$ldap \; = \; \text{Net}::\text{LDAP}\text{~>new}(\text{\\ @ldap_servers}) \;\; \text{or} \;\; \text{die} \; \text{``$\$!''$};26
27
28
      # LDAP Server binden
      \int<sup>"</sup> sresult = $ldap->bind($bind_dn, password => $bind_pw);
29
30
     die $result->error_text if $result->is_error;
31
      # Personen suchen
32
      $search = $ldap \rightarrow search (base\Rightarrow $base_dn,
33
                                            \begin{array}{rcl} \texttt{scope} & \texttt{=&} & \texttt{"sub"} \, , \end{array}34
                                                              "displayName", "mail".
-35
                                            attrs
                                                      \Rightarrow\sqrt{2}"ipPhone", \#"otherIpPhone"
36\# "telephone Number\," ,\ "other Telephone\".37
                                                              \begin{array}{l} \textit{""}\ \textit{if} \ \textit{""}\ \textit{if} \ \textit{if} \ \textit{if38
39
40filter \Rightarrow \sqrt[n]{(k(\text{ipPhone}=\ast)(\text{memberOf}=\ast\ast\ast\ast\cdot\cdot\cdot\cdot),)};
41
42
43
      # Ergebnis holen
44
      \text{Sentries} = \text{Search} \rightarrow \text{as} \text{struct}();
4546
      # Ergebnis normalisieren
47
     \%ad_records = ();
      foreach $dn(sort keys %$entries) {
\overline{AB}my %values = ();
49
         foreach $attr(sort map {lc(s_+)} \text{ keys } \%$fentries \rightarrow \$dn}]) { }-50
            \text{value} = \frac{\$}{\$entries} - \frac{\$dn}{-\$ ^\$attr} \} [0];51if (\text{Sattr eq} "ipphone") {
52
               warn "phone_number_$value_is_used_multiple_time"
5354
                  if exists $ad_records{$value};
               55
56
            \rightarrow57
            elsewarn "object_$dn_has_multiple_$attr_attributes" if exists $values{$attr};
.58
.59
                \text{Svalues} \{\text{Sattr}\} = \text{Svalue};60
            }
         \}61
62\,\rightarrow63
      # LDAP Verbindung beenden
64
65 \delta->unbind();
     $ldap \rightarrow disconnect ();
66
67
68
    # Datenbank konnektieren
69
    \sec = &db_connect(\$dbh);
```

```
die $err if $err;
70
71
72
     # Transaktionsblock einleiten
     serr = \& db\_\text{begin-transaction} (sdb);
 73
    die $err if $err:
 7475
     # Bestandsdaten aus der AD Tabelle auslesen
 76
     \texttt{\$err = \&db\_prepare(\$dbh, \ \texttt{\$sth, \ \texttt{\texttt{S}}=SELECT.\texttt{\texttt{+}-FROM}\$ad\_table\_FOR\_UPDATE"}\texttt{)}.}77
 78
     die $err if $err;
79
     \text{Serr} = \&\text{db\_execute}(\text{§sth});die $err if $err;
 8081
     \%old_ad_records = \%{$sth->fetchall_hashref("phone")};
82\&db_finish(\sth);
 83
84
     # Statements zum Einfuegen, Aktualisieren und Loeschen vorbereiten
85
     $i = 0:86
     foreach ("INSERT_INTO_$ad_table_(phone,_mail,_name,_last_mod)_"
                                                    "VALUES_(?, _?, _?, _now())"
-87
                "UPDATE_$ad_table_SET_mail=?,_name=?,_last_mod=now()_WHERE_phone=?",
88
                "DELETE_FROM_$ad_table_WHERE_phone=?") {
89serr = \&db_{prepare} (sdbh, \ \surd ssth [s_i], s_{-});9091
        die $err if $err;
92
        $i++;Q_3\}94
     \# 1. Schritt: alles loeschen, was nicht mehr im AD vorhanden ist
-95
     foreach $phone(keys %old_ad_records) {
96
Q7next if exists $ad_records{$phone};
        serr = \&db-execute ($sth [2], $phone);
98
99
        die $err if $err;
100
     }
101# 2. Schritt: neue Eintraege aus dem AD einfuegen und bestehende aktualisieren
102
     foreach $phone(keys %ad_records) {
103
104
        \text{small} = \text{§} \text{ad\_records} \{\text{\$phone}\} \rightarrow \{\text{mail}\};105
        \text{Name} = \text{$ad-records$} {\text{phone}} ->{display name};
106
        if (!exists \text{ sold}=\text{ad}=\text{records} { \{\text{phone}\}) {
107
          \# neuer Eintrag
          s = kdb-execute ($sth [0], $phone, $mail, $name);
108
          die $err if $err;
109
110
          next:111
112
        # bestehender Eintrag \rightarrow Werte vergleichen
113
        \text{fold-mail} = \text{fold}-ad-records{$phone}->{mail};
        \text{fold_name} = \text{fold}\_\text{ad}\_\text{records}\ \\ \\ \epsilone \{\pp\{\pp\{\pp\{\pp\{\pp\{\pp\}}$ \cdot \end{\pp\} \cdot \end{\pp\}$ \cdot \end{\pp\} \cdot \end{\pp\} \cdot \end{\pp\} \cdot \end{\pp\} \cdot \end{\pp\}$ \cdot \end{\pp\}$ \cdo
114
115
        if (($mail ne $old_mail) | ($name ne $old_name)) {
116
          serr = \&db\_execute(ssth[1], smail, sname, sphone);die $err if $err;
117
118
        \mathcal{F}119
     <sup>}</sup>
120
121
     # Datenbankverbindung beenden
     \text{Serr} = \&\text{db-end}-transaction ($dbh);
122
123
     die $err if $err;
     foreach (@sth)124
125
       &db_finish(\2);
126
127
     &db_disconnect($dbh);
128
129
     # Programmende
130
     ext 0:131
132
133
     #  lo kale Subroutine n134
135
     136
137
     # IP-Adressen und Portnummern zu LDAP-Servern in einem AD herausfinden
     sub get_ldap_servers ()
138
139
     \{140
       my \text{ <i>solomain</i> = shift};
```

```
141
         my $return_array = shift;
142
         my%ldap_servers = ();
143
         \# 1. Schritt: SRV-Records holen
144
145
         my $dns_res = Net::DNS:: Resolver->new();
146
         \dagger sdns_res->nameservers(@) unless (\frac{2\#}{2}, \frac{1}{2});
         my $dns_pkt = $dns_res \rightarrow query (" _ldap._tcp."
147
                                                                           \deltadomain, "SRV");
         return $dns_res->errorstring unless defined $dns_pkt;
148
149
         foreach my \text{\$dns\_rr}(\text{\$dns\_pkt}\rightarrow \text{answer}() {
            next unless ($\text{dns\_rr} \rightarrow type() \text{eq "SK"});150
151
           my $prio = $dns_rr->priority();
           \mathbf{m}\mathbf{y} $weight = $dns_rr->weight();
152
           \overrightarrow{m} $target = $dns_rr->target();
153
154
            \displaystyle \frac{\frac{1}{3} \text{Idap} \cdot \text{servers} \cdot \frac{1}{\frac{1}{3} \text{proj}} - \frac{\frac{1}{3} \text{im} \cdot \frac{1}{3}}{\frac{1}{3} \text{im} \cdot \frac{1}{3}} = \frac{\frac{1}{3} \text{dim} \cdot \frac{1}{3}}{\frac{1}{3} \text{im} \cdot \frac{1}{3}}155
         \}156
157
         # 2. Schritt: SRV-Records sortieren und IP-Adressen bestimmen
         foreach my $prio(sort { $b <= > $a } keys %ldap_servers) {
158
159
            my $this_prio = $ldap_servers{$prio};
            foreach my $weight(sort { $b <= > $a } keys %$this_prio) {
160
              my $this-weight = $this-price -> {\\weight};161
162
               foreach my $target(sort keys %$this_weight) {
163
                 my $dns_pkt = $dns_res->query($target);
164
                  next unless defined $dns_pkt;
165
                  foreach my \text{\$dns\_rr}(\text{\$dns\_pkt}\rightarrow \text{answer}() {
                    next unless (\text{3dns\_rr} \rightarrow \text{type}() \text{eq } "A");
166
                    \#\ IP: Port\ \ gefunden\ !167
168
                    push @$return_array, $dns_rr ->address() . ":$this_weight ->{$target}";
169
                  \rightarrow170
               \mathcal{E}171
           \}\mathcal{E}172
173
         return "no<br/>_LDAP_servers_available" if ($#$return_array < 0); return "";
174
175
176
      \rightarrow
```
### E.5. ad2ast\_xml.pl

```
\#!/usr/bin/perl\mathbf{1}\mathcal{D}3
    # Module einbinden
    use DBI;
 \overline{4}\overline{5}\,6\,# Subroutinen und Konfiguration einlesen
    require "ad2ast_subs.pl";
 \overline{7}\mathbf{\hat{z}}\overline{9}# Datenbank konnektieren
10<sup>1</sup>\text{Serr} = \&db_{\text{connect}}(\&\text{dbh});1112
    # Daten aus dem AD
    \mathsf{\hat{S}err}\ =\ \&\ \mathsf{db}\_\mathsf{prepare}\ (\mathsf{\hat{S}dbh}\ ,\ \ \backslash\ \mathsf{\hat{S}sth}\ ,\ \ \mathsf{\hat{S}ELECT}\text{-}*\text{-}\mathsf{FROM}\text{-}\mathsf{\hat{S}ad}\ \mathsf{table}\ ')\ ;13
14 return $err if $err;
    \text{Serr} = \&\text{db\_execute}(\text{§sth});15
    return $err if $err;
1617
    while (my \text{row} = \text{Set} \rightarrow \text{Set} \cdot \text{new}) {
       "records{$row->{phone}}->{name} = $row->{name};<br>$records{$row->{phone}}->{mail} = $row->{mail};
18
1920
21\&db_finish($sth);
22
23 # von den Benutzern geführte Telefonlisten
    \texttt{\$err = \&db\_prepare(\$dbh, \ \$\sth, \ \texttt{"SELECT-*.FROM_$user_table");}2425
    return $err if $err;
    \text{Serr} = \&\text{db\_execute}(\text{§sth});26
27
    return $err if $err;
28
    while (mv \text{ from } = \$\text{sth} \rightarrow \text{fetchrow} \text{.hashref(1))}\text{seconds}{$row->{phone}}->{extra_phones}->{$row->{extra_phone}} =
29
30
                                                                                       $row->{comment};31
    \&db<sub>-finish</sub> (\$sth);
32
    &db_disconnect($dbh);
33
34
35
    # XML\, \, ausgebenprint "Content-Type: _text/xml\n\n<?xml_version=\"1.0\"?>\n<AddressBook>\n";
36
    foreach (sort keys %records)
37
       my ($fname, $lname) = \text{split}(\mathcal{C}/\mathcal{C}), $records{$-}->{name});
38
       &print_contact($fname, $lname, $_);
39
       foreach $phone(sort keys %{$records{$-}->{extra_phones}}) {
4041
         &print_contact($fname, $lname, $phone);
42
       \}43
    \}44
    print "</AddressBook>\n";
4546\,# Programmende
47
    ext(0);\overline{AB}49
-50
    51# \; lokale \; Subroutine52
    5354\,# einen Telefonbucheintrag ausgeben
    sub print_contact ()
55
56
    \{57
       my $fname = shift;my $lname = shift;
.58
.59
       my $phone = shift;60
       print "<Contact>\n<LastName>$lname</LastName>\n"
61
               "\mathopen{<} \texttt{FirstName}\mathclose{>} \texttt{Frame}\mathopen{<} \texttt{name}\mathclose{>} \texttt{n"}62
63
               "<phonenumber>$phone</phonenumber>\n"
               "<accountindex>0</accountindex>\n</Phone>\n</Contact>\n";
64
65
    \}
```
## E.6. ad2ast.sql

1 −− MySQL Datenbankschema fuer AD2Ast 2  $\begin{array}{ll}\n\textbf{3} & \textbf{CREATE TABLE } \textbf{adtbl} \\
\textbf{4} & \textbf{phone } & \textbf{TEXT},\n\end{array}$ 4 phone TEXT,<br>5 mail TEXT,  $\begin{array}{cc} 5 & \text{mail} \\ 6 & \text{name} \end{array}$ 6 name TEXT,<br>7 last\_mod DATET last\_mod DATETIME  $\begin{matrix}8\\6\end{matrix}$  ); 9 10 **CREATE TABLE** usrtbl ( 11 phone TEXT,<br>12 extra\_phone TEXT, 12 extra\_phone TEXT, 13 comment TEXT

 $14$  );

### E.7. ad2ast\_auth

```
\begin{tabular}{ll} 1 & \# / etc / xinet d. d/ad2ast_auth \\ 2 & \# description: {\it Author} tifizierungsdienst \; fuer \; AD2Ast \end{tabular}\sqrt{3}\overline{4}service ad2ast_auth
 5-\{\begin{array}{lcl} \text{socket_type} & = \text{stream} \\ \text{protocol} & = \text{top} \\ \text{port} & = 6666 \end{array}\,6\,\overline{7}\overline{8}\,9wait
                                              = no= /usr/local/lib/ad2ast/ad2ast_auth.pl<br>= UNLISTED
10\,\operatorname{s}\operatorname{er}\operatorname{v}\operatorname{er}11\,type
                                             = asterisk<br>= no
12
             user
\overline{13}disable
14
```
### E.8. ad2ast.conf

```
\# /etc/apache2/vhosts.d/ad2ast.conf
 1\,\# Apache<br/>2 Konfigurationsdatei fuer den AD2Ast Virtual Host
 \mathcal{D}3
    \langle \text{VirtualHost } 192.168.1.18:80 \rangle\overline{4}ServerAdmin webmaster@host.invalid
 \overline{5}\,6\,ServerName infma-lnxp.fh-bielefeld.de
 \overline{7}8
         DocumentRoot /srv/www/ad2ast/htdocs
 \overline{9}10
         ErrorLog /var/log/apache2/ad2ast.error_log
11CustomLog /var/log/apache2/ad2ast.access_log combined
12
13HostnameLookups Off
14
         UseCanonicalName Off
15
         ServerSignature On
16
17
         ScriptAlias /cgi-bin/ "/srv/www/ad2ast/cgi-bin/"
18
         <Directory "/srv/www/ad2ast/cgi-bin">
19
20
              AllowOverride None
              Options +ExecCGI -Includes
2122
              Order allow, deny
              Allow from all
23
         \langleDirectory>
2425
26
         <IfModule mod_userdir.c>
27
              UserDir public_html
28
              Include /etc/apache2/mod_userdir.conf
29
         \langle/IfModule>
30\,\verb|RedirectMatch 301 ^ \wedge \verb|/§ | \verb|/gi-bin/add2ast\_dial.pl|31
32
33
         <Directory "/srv/www/ad2ast/htdocs">
              Options Indexes FollowSymLinks
34
35
              AllowOverride All
36
              Order deny, allow
         \langleDirectory>
37
38
39\,\langle/VirtualHost>
```
## F. Konfigurationsdateien

Nachfolgend sind alle Konfigurationsdateien des Asteriskservers aufgeführt, die gegenüber einer Standardinstallation verändert wurden.

## F.1. cdr\_pgsql.conf

- $1 \quad \text{[global]}$
- 2 hostname=/tmp
- 3 port=5432
- 4 dbname=a s tdb
- 5 password=test  $6$  user $=$ asterisk
- 7 table=cdr

### F.2. extensions.conf

```
1 [ default ]
  2 exten \Rightarrow 2000,1, Dial(SIP/gs0)
  3 exten \Rightarrow 2000,n, Voicemail (2000)
 4 exten \Rightarrow 2000, n, Hangup ()
 5
 6 exten \Rightarrow 2001,1, Dial(SIP/gs1)<br>7 exten \Rightarrow 2001,n, Voicemail(200
    exten \Rightarrow 2001, n, \text{Voicemail} (2001)8 \text{ exten } \Rightarrow 2001, n, \text{Hangup}()9
10 exten \Rightarrow 5000, 1, \text{Answer}()11 exten \Rightarrow 5000, n, VoiceMailMain()
12 exten \Rightarrow 5000, n, Hangup ()
13
14 exten \Rightarrow \text{\textsterling}000\text{XXX}, 1, \text{Answer}()15 exten \Rightarrow \text{\textsterling}5000\text{XXX}, n, VoiceMailMain (${EXTEN:4})
16 exten \Rightarrow \text{\textdegree}=5000\text{XXX}, n, Hangup ()
17
18 exten \Rightarrow .6000X, 1, Answer ()
19 exten \Rightarrow _{6000X}, n, MeetMe(_{\text{EXTEN}:4}, i)
20 exten \Rightarrow -6000X, n, Hangup()
21
22 exten \Rightarrow 0.,1, Dial (CAPI/g1, E(XTER:1)23 exten \Rightarrow 0 \cdot, n, Hangup()
24
25 exten \Rightarrow X \cdot , 1 , Answer ()
26 exten \Rightarrow X \cdot, n, Z a pateller ()
27 exten \Rightarrow X \cdot n, Festival (This number is not assigned.)
28 \quad \text{exten} \implies X \cdot , n , \text{Hangup}()
```
## F.3. manager.conf

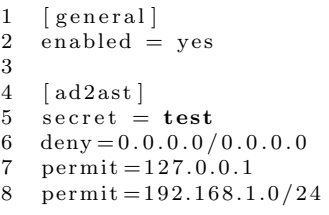

### F.4. meetme.conf

- 1 [ rooms ] 2  $\text{conf} \Rightarrow 0$
- 3 conf  $\Rightarrow$  1,0815
## F.5. modules.conf

```
\mathbf 12 ; Asterisk configuration file
 3 ;
 4 ; Module Loader configuration file
 5 ;
 6
 7 [ modules ]
 8 autoload=yes
 9
10 ; Any modules that need to be loaded before the Asterisk core has been
11 ; initialized (just after the logger has been initialized) can be loaded
12 ; using 'preload'. This will frequently be needed if you wish to map all
12 ; using present i suit in the state of the storage, since the Realtime
14 ; driver will need to be loaded before the modules using those configuration 15 ; files are initialized.
    ; files are initialized.
16 ;
17 ; An example of loading ODBC support would be:
18 ; preload \Rightarrow res_odbc.so
19 ; preload \Rightarrow res_config_odbc.so
\frac{20}{21}; If you want, load the GTK console right away.
22 ; Don't load the KDE console since<br>23 ; it's not as sophisticated right
    ; it 's not as sophisticated right now.
2425 \text{ noload} \Rightarrow \text{pbx}_\text{gtkconsole}. so
26 ; load \Rightarrow pbx_gtkconsole.so
27 noload \Rightarrow pbx_kdeconsole.so
\frac{28}{29}; Intercom application is obsoleted by
30 ; chan_oss. Don't load it.
3132 noload \Rightarrow app-intercom.so
33 ;
34 ; The 'modem' channel driver and its subdrivers are
35 ; obsolete, don't load them.
\frac{36}{37}\mod \Rightarrow chan_modem.so
38 noload \Rightarrow chan_modem_aopen.so<br>39 noload \Rightarrow chan_modem_bestdata
    n noload \Rightarrow chan_modem_bestdata.so
40 noload \Rightarrow chan_modem_i4l.so
41 ;
42 load \Rightarrow res_musiconhold.so
43 ;
44 ; Load either OSS or ALSA, not both 45 : By default, load OSS only (automa
    \frac{1}{2}; By default, load OSS only (automatically) and do not load ALSA
46 ;
47 noload \Rightarrow chan_alsa.so
48 noload \Rightarrow chan oss so
49 ;
50 ; Module names listed in "global" section will have symbols globally
51 ; exported to modules loaded after them.
52 ;
53 \quad noload \Rightarrow cdr_csv.so
54 noload \Rightarrow cdr_custom.so
55 noload \Rightarrow chan_mgcp.so
56 noload \Rightarrow chan_skinny.so
57 \quad noload \Rightarrow pbx_dundi.so
58 [ g l o b a l ]
59 chan_capi.so=yes
```
## F.6. sip.conf

1 [ general] 2  $\overrightarrow{bind} = 0.0.0.0$  $\begin{array}{cc} 3 & \text{port} = 5060 \\ 4 & \text{disallow} = \end{array}$  $\frac{4}{5}$  disallow=all<br> $\frac{5}{5}$  allow=ulaw allow=ulaw  $6$  allow=alaw<br>  $7$  allow=gsm allow=gsm 8 language=de  $\begin{array}{c} 9 \\ 10 \end{array}$  $[$  g s  $0]$ 11 type=friend 12 context=default  $13 \text{ deny} = 0.0.0.0 / 0$  $14$  permit = 192.168.1.230 15 username=g s 0 16 secret=0002 17 mailbox=2000 18 callerid=Grandstream 0 <2000> 19 canreinvite=yes  $20$  host=dynamic  $\frac{1}{21}$ 22 [ g s 1 ]  $23$  type=friend  $24$  context=default 25 deny =  $0.0.0.0/0$ 26 permit = 192.168.1.231 27 username=g s 1 28 secret=1002 29 mailbox=2001  $30$  callerid=Grandstream  $1$  <2001> 31 canreinvite=yes 32 host=dynamic

## F.7. voicemail.conf

1 [general]

- 2 format=wav
- 3
- 4 [ default ]
- $5 \quad 2000 \implies 0002, \text{Grandstream } 0, \text{root@localhost}$
- 6 2001  $\Rightarrow$  1002, Grandstream 1, root @localhost